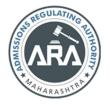

## State Common Entrance Test Cell, Government of Maharashtra

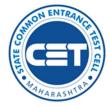

**Online Registration For MHT-CET 2021** 

Online Registration For MHT-CET 2021 User Manual (English)

MHT-CET 2021 User Manual (English)

**1 |** P a g e

# Index

| Sr. no | Title                                                 | Page<br>Number |
|--------|-------------------------------------------------------|----------------|
| 1      | 1. User - $\sqrt{Checklist}$                          | 3              |
| 2      | 2. Application Process Flow                           | 4              |
| 3      | 3. Step 1: New Registration (1st time user)           | 5              |
| 4      | 4. Forgot Application Number                          | 10             |
| 5      | 5. Forgot Password                                    | 11             |
| 6      | 6. Registered Candidates Sign in/ Already registered. | 14             |
| 7      | 7. Step 2: Domicile and Category Details              | 15             |
| 8      | 8. Step 3: Qualification Details                      | 28             |
| 9      | 9. Step 4: MHT-CET Details (Exam Group Selection      | 31             |
| 10     | 10. Step 5: Upload Photo and Signature                | 32             |
| 11     | 11. Step 6: Upload Required Document                  | 36             |
| 12     | 12. Step 7: Preview and Validate Information          | 39             |
| 13     | 13. Step 8: Pay Application Fee                       | 41             |
| 14     | 14. Step 9: Print Application Form                    | 44             |
| 15     | 15. Use of My Account Menu-Add Group                  | 45             |

2 | P a g e

## 1. User – $\sqrt{Checklist}$ .

Below is the list of documents that candidates should keep ready while using MHT-CET 2021 - Online Registration For MHT-CET 2021 first time.

## A) Mobile Number:

– Valid mobile number is required for the registration of the user in the system.

## B) Email ID:

– Valid Email ID is required for the registration of the user in the system.

## C) Documents: (Photograph & Signature)

– Scanned copy of the photograph in JPEG/JPG format Max size 50kb.

(Dimensions: breadth 3.5 CMS \* height 4.5 CMS)

- Scanned copy of signature in JPEG/JPG format Max size

50kb.

(Dimensions: breadth 3.5 CMS \* height 1.5 CMS)

## 2. Application Process Flow

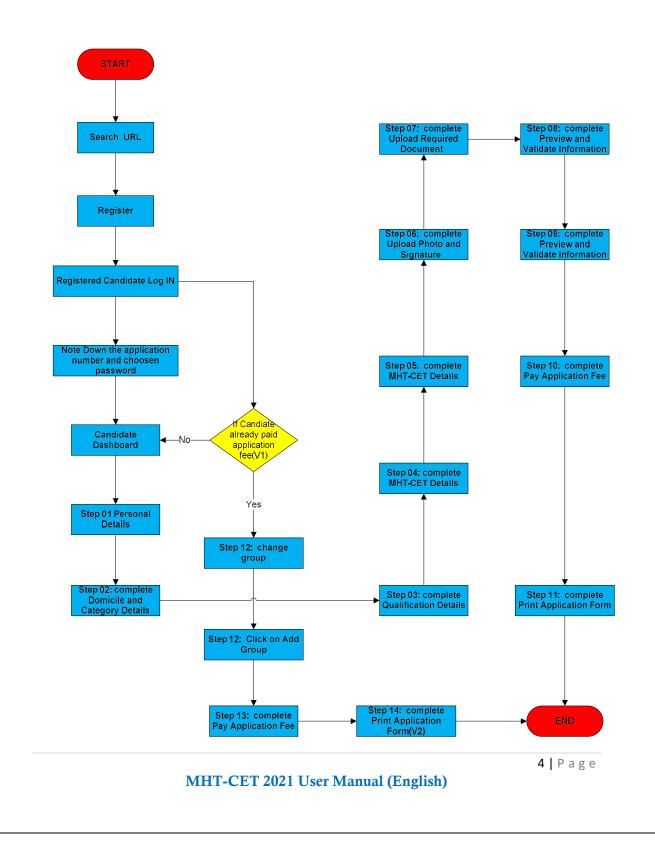

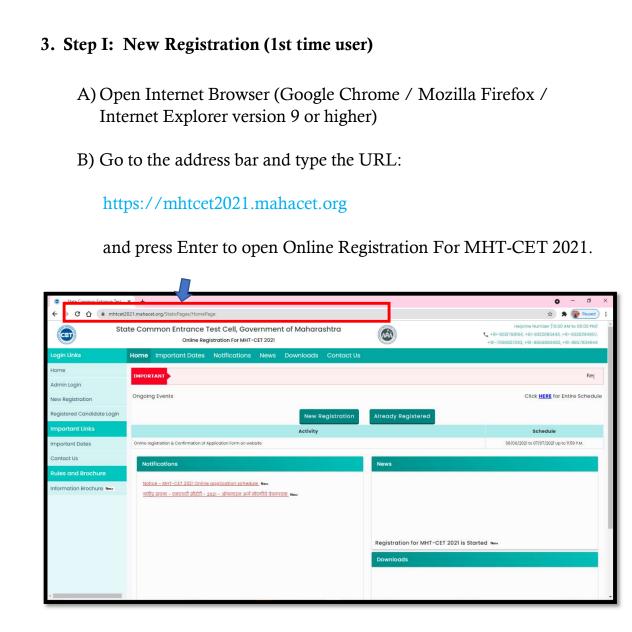

Now the Candidates can register himself by clicking on the "New Registration" button on the home page as highlighted below.

| Home                          | IMPORTANT Starting Soon New +                                   |          |
|-------------------------------|-----------------------------------------------------------------|----------|
| RO / Institute / e-SC Login   |                                                                 |          |
| Registered Candidate Login    | Ongoing Events Click HERE for Entit                             | re Sched |
| Important Links               | New Registration Already Registered                             |          |
| Important Dates               | Notifications News                                              |          |
| Contact Us                    |                                                                 |          |
| Rules and Brochure            | Netlifection for Registration and Confirmation. New             |          |
| Eligibility Published in 2020 | Extension of the Data for Registration and Payment of Fees. New |          |
| Amendment Rules 2019 New      | Starting Soon New                                               |          |
|                               | 5   P                                                           | ) a §    |
|                               | MHT-CET 2021 User Manual (English)                              |          |

Please read the pre-requisite for the MHT-CET 2021 exam, then the candidate needs to click on the "I Accept and Proceed" highlighted button

#### as shown below,

|                                           | Home Important Dates Notifications News Downloads Contact Us                                                                                                    |
|-------------------------------------------|----------------------------------------------------------------------------------------------------|
| Login Links                               | Pre-Requisite for MHT-CET 2021 / एमएघटी-सीईटी 2021 परीक्षेताली प्रवर्षिति अठ                                                                                                    |
| Home                                      |                                                                                                    |
| Admin Login<br>Registered Candidate Login | <ul> <li>Condidate must have passed or oppeared for HSC (12th/Equivalent Examination).</li> <li>Maharashira State Condidate MUST clearly mention the Category, in case of reservation (such as-<br/>Sc1strace/Lylor-HIA)(HTIN)(Triv)(StreV)(Sec). Condidate must possess valid</li> <li>বিধন বিভ্ৰুয় নুৱহান্দ্ৰ নিৰ্বাচ কুৰুল নুৱনা, (নৰুনুনিুৱ নাৱা / f</li> </ul>                                                                                                    |
| Important Links<br>Important Dates        | documents like Cente Certificate, Cente Validity Certificate and Non Creamy Layer Certificate as is<br>opplicable (volid) up to 318 twork 2022).<br>• Fees:- For General Category Candidates from Maharashito State, Outside Maharashito State (OMS)<br>Candidates 8:800/-                                                                                                    |
| Contact Us                                | <ul> <li>For Condidates of Backward class categories [SC/ST/OBC/VJ/DT-<br/>NT(A)/NT(C)/NT(C)/ND(S)SEC/SEC/KVS/PWD/Condidates from Moharashtra State etc.] 58:600-<br/>38:600-<br/>39:600-<br/>39:600-<br/>39:600-<br/>39:600-<br/>39:600-<br/>39:600-<br/>39:600-<br/>39:600-<br/>39:600-<br/>39:700-<br/>39:700-<br/>39</li></ul> |
| Sample123456 New Rules and Brochure       | <ul> <li>・・・・・・・・・・・・・・・・・・・・・・・・・・・・・・・・・・・・</li></ul>                                                                                                    |
| Eligibility Published in 2020 New         | <ul> <li>Candidates should use their active E-mail ID and Mobile Number for the registration of MHT CET 2021.</li> <li>Candidate should use their et-mail ID and Mobile Number active till the process of CET and<br/>Centralised Admission is over.</li> <li>Silvatting for advanced active active act</li></ul>                                                                                                    |
| Amendment Rules 2019 New                  | <ul> <li>The submitted and less paid applications will not be edited. Hence condidates are advised to verify the filled in details before making payment.</li> <li>Please do not share your Application No, Password and DTP with anybody.</li> <li>Please do not share your Application No, Password and DTP with anybody.</li> </ul>                                                                                                    |
| Principle Rules 2017 New                  | <ul> <li>Please Use Good Quality Photograph, Signature and Document for Proof of Identity Images for<br/>Upboading.</li> <li>Condications are advise to Visit official www.mahacet.org আ মায়িক ৰাইগ্ৰহণতা আ মায়িক ৰাইবাৰো ৰাইগে ৰাখিৰ ব্যব্যাকাইলো www.mahacet.org আ মায়িক ৰাইগ্ৰহণতা আ মিকুৰ ৰাইগৰাকাইলা www.mahacet.org আ মায়িক ৰাইগ্ৰহণতা আ মিকুৰ ৰাইগৰাকাইলো www.mahacet.org আ মায়িক ৰাইগ্ৰহণতা আ মিকুৰ ৰাইগৰাকাইলো www.mahacet.org আ মায়িক ৰাইগৰাকাইলো www.mahacet.org আ মায়িক ৰাইগৰাকাই</li></ul>                                                                                                    |
|                                           | Candidate can use Only one Mobile No and E-mail ID for One Application Form.                                                                                                    |

After opening the online registration form, the candidates should first Enter their Full Name (As Printed on SSC/HSC Marksheet) minimum Two (2) words are mandatory, Enter Father's Name (FIRST NAME ONLY), Mother's Name (FIRST NAME ONLY), select Gender and confirm the Selected Gender (Both has to be same), Date of Birth, Religion, Region, Mother Tongue, Annual Family Income (Optional), and Nationality, etc. All the information needs to be filled correctly. As Shown Below,

|                                   | Home Important Dates Notifications New                             | ws Downloads Contact Us                               |                                                     |                     |     |
|-----------------------------------|--------------------------------------------------------------------|-------------------------------------------------------|-----------------------------------------------------|---------------------|-----|
| Login Links                       | Second States                                                      |                                                       |                                                     |                     |     |
| Home                              | Registration Details                                               |                                                       |                                                     |                     |     |
| Admin Login                       | Personal Details                                                   |                                                       |                                                     |                     |     |
| Registered Candidate Login        |                                                                    |                                                       |                                                     |                     | *   |
| Important Links                   |                                                                    | (As Per HSC Marksheet or HSC Board Record if Result ) | s awaited ) (दहावी/बारावी गुणपत्रिकेवर प्रकाशित केल | त्याप्रमाणे)        |     |
| Important Dates                   | Father's Name(First Name Only)<br>वडिलांचे नाव                     | CHANDRASHEKHAR                                        | Mother's Name(First Name Only)<br>आईचे नाव          | KASHIBAI            | ).  |
| Contact Us                        | Gender<br>ਲਿੱਸ                                                     | Male ·                                                | Confirm Your Gender<br>लिंग पुष्टी करा              | Mole                | •   |
| Sample123456 New                  | Date Of Birth (DD/MM/YYYY)                                         |                                                       | Delleler                                            |                     |     |
| Rules and Brochure                | जन्म तारीख ( दिनांक/महिना/वर्ष )                                   | 15/10/1994                                            | Religion<br>ਬਰੀ                                     | Hindu               | × * |
| Eligibility Published in 2020 New | Region to which you belong?<br>उमेदवार कोणत्या भागाचा रहिवासी आहे? | Rural                                                 | Annual Family Income<br>वार्षिक कोटेबिक उत्पन्न     | 3,50,001 - 4,00,000 | ~   |
| Amendment Rules 2019 New          | ગળવવાડ છોળોલ્વી બાગાવા દાદવાલા આદેડ                                |                                                       |                                                     | (Optional)          |     |
| Amendment Rules 2018 New          | Mother Tongue                                                      | Marathi                                               | Nationality<br>राष्ट्रीयत्व                         | Indian              | v · |
| Principle Rules 2017 New          | मातृभाषा                                                           |                                                       | राष्ट्रायत्व                                        |                     |     |

 Permanent Address: the candidate has to enter the home address, State, District, Taluka, Village, and Pin Code.

| Home                              | Permanent Address            |                                                                                                    |                |                                   |
|-----------------------------------|------------------------------|----------------------------------------------------------------------------------------------------|----------------|-----------------------------------|
| RO / Institute / e-SC Login       |                              |                                                                                                    |                |                                   |
| Registered Candidate Login        | Address Line 1<br>पत्ता ओळ 1 | Shree Nivas villa                                                                                               | *              |                                   |
| Important Links                   | Address Line 2               | Near IT Park, Yerawada                                                                                          | 1.             | Note : Maximum allowed length for |
| Important Dates                   | पत्ता ओळ २                   |                                                                                                    |                | each row is 50 characters.        |
| Contact Us                        | Address Line 3<br>पत्ता ओळ 3 | Pune                                                                                                    |                |                                   |
| Rules and Brochure                | State                        | the second second second second second second second second second second second second second second second se | District       |                                   |
| Eligibility Published in 2020 New | राज्य                        | laharashtra 🗸 निल्हा                                                                                            | Pune           |                                   |
| Amendment Rules 2019 New          | Taluka<br>तालुका             | Pune City 🗸 *                                                                                                   | Village<br>गाव | Pune (CB)                         |
| Amendment Rules 2018 New          | PIN Code                     |                                                                                                    |                |                                   |
| Principle Rules 2017 New          | पिन कोड                      | 411006                                                                                                    |                |                                   |

 Address for correspondence: the candidate has to enter the address for correspondence, State, District, Taluka, Village, and Pin Code.

| ito / instituto / el se togin     | Address for Correspondence [Same as Permane | nt Address []]              |                                  |                                                              |
|-----------------------------------|---------------------------------------------|-----------------------------|----------------------------------|--------------------------------------------------------------|
| Registered Candidate Login        |                                             |                             |                                  |                                                              |
| Important Links                   | Address Line 1<br>पत्ता ओळ 1                | Shiv Sagar, Shashtri Nagar, |                                  |                                                              |
| Important Dates                   | Address Line 2<br>पत्ता ओळ 2                | Near EON IT Park, Khadaki   | •                                | Note : Maximum allowed length for each row is 50 characters. |
| Contact Us                        | पत्ता आळ २                                  |                             |                                  | row is 50 characters.                                        |
| Rules and Brochure                | Address Line 3<br>पत्ता ओळ 3                | Pune                        |                                  |                                                              |
| Eligibility Published in 2020 New | State                                       | aharashtra 🗸 *              | District                         | Pune 🗸 *                                                     |
| Amendment Rules 2019 New          | राज्य МС                                    | laharashtra 🗸 ি             |                                  | rule                                                         |
| Amendment Rules 2018 New          | Taluka<br>तालुका                            | ne City 🗸 '                 | Village<br>गाव                   | Pune (M Corp.)                                               |
| Principle Rules 2017 New          | PIN Code<br>पिन कोड                         | 1006                        | Telephone No<br>दुरध्वनी क्रमांक | -                                                            |

 If the Permanent and correspondence address of the candidate is the same then, the candidate can copy the above entered personal address by clicking on the check box as shown below (personal address will be copied as entered Below)

| Important Links                   | Address Line 1<br>पत्ता ओळ 1 | Shree Nivas villa      | )*                               |                                                              |
|-----------------------------------|------------------------------|------------------------|----------------------------------|--------------------------------------------------------------|
| mportant Dates                    | Address Line 2<br>पत्ता ओळ 2 | Near IT Park, Yerawada | *                                | Note : Maximum allowed length for each row is 50 characters. |
| Rules and Brochure                | Address Line 3<br>पत्ता ओळ 3 | Pune                   |                                  |                                                              |
| Eligibility Published in 2020 New | State                        |                        | District                         |                                                              |
| Amendment Rules 2019 New          | राज्य 🛚                      | taharashtra 🗸          | जिल्हा                           | Pune ·                                                       |
| Amendment Rules 2018 New          | Taluka                       | une City 🗸 *           | Village<br>गाव                   | Pune (CB)                                                    |
| Principle Rules 2017 New          | तालुका                       |                        |                                  |                                                              |
|                                   | PIN Code<br>पिन कोड          | 411006                 | Telephone No<br>दूरध्वनी क्रमांक |                                                              |
|                                   |                              |                        |                                  |                                                              |
|                                   |                              |                        |                                  | <b>7  </b> P a g                                             |

The candidates are required to fill in the correct information, as the candidates will receive contact/correspondence/instructions based on the entered information.

#### Note:

One Time Password (OTP) will be sent to the mobile number given below for activation of your login.

Kindly make sure that mobile number is correct. This mobile number will be used for all future communications.

Candidate can use one Mobile No and E-mail ID for One Application Form

- The candidate has to enter the mobile and Email. (Candidate can use Only one Mobile No and E-mail ID for One Application Form.)
- The candidates have to enter the password twice (Same) as per the instructions given on the screen to create the Application Number.

| Home<br>RO / Institute / e-SC Login | One Time Password (OTP) will be sent to the mobile number given below for activation of your login.<br>Kindly make sure that mobile number is correct. This mobile number will be used for all future communications.<br>Candidate can use one Mobile No for One Application Form. |
|-------------------------------------|----------------------------------------------------------------------------------------------------|
| Registered Candidate Login          | Mobile No<br>ayarutafi कमांक<br>1956491083 - 분-Maili ID<br>Lrathod330@gmail.com                                                                                                    |
| Important Links                     | Bei-locidi Basirda                                                                                                    |
| Important Dates                     | Choose Password                                                                                                    |
| Contact Us                          | The Password must be as per the following Password policy :     Possword must be 8 to 13 character long.                                                                                                    |
| Rules and Brochure                  | Password must have at least one Upper case alphabet.                                                                                                    |
| Eligibility Published in 2020 New   | Possword must have at least one Lower case alphabet.     Possword must have at least one numeric value.                                                                                                    |
| Amendment Rules 2019 New            | Possword must have at least one special characters eg.1@#\$%^&*-                                                                                                    |
| Amendment Rules 2018 New            | Choose Your Passwon                                                                                                    |
| Principle Rules 2017 New            | संकेतराग्य निय                                                                                                    |
|                                     | Confirm Password<br>संकेवशब्दायी पुष्यी करा                                                                                                    |
|                                     | Save & Proceed >>>                                                                                                    |
|                                     | STATE COMMON ENTRANCE TEST CELL MAHARASHTRA STATE                                                                                                    |

Then click on "Save and Proceed" button as highlighted in above

#### **\* OTP** Verification:

State CET Cell will send you a One Time Password (OTP) on Your Registered Mobile Number to Verify Your Login. After receiving One Time Password (OTP), Please Enter it. and click "Verify OTP" as highlighted below.

| Login Links                       | Home Important Dates Notifications News Downloads Contact Us                                                                                              |
|-----------------------------------|----------------------------------------------------------------------------------------------------|
| Home                              | Verify One Time Password                                                                                                    |
| RO / Institute / e-SC Login       | Instructions :                                                                                                    |
| Registered Candidate Login        | State CET Cell will send you a One Time Password (OTP) on Your Registered Mabile Number to Verify Your Login                                              |
| Important Links                   | After receiving One Time Password (OTP), Please Enter it.     After Verification of One Time Password (OTP), You can Proceed to Complete Your Activities. |
| Important Dates                   |                                                                                                    |
| Contact Us                        | Enter One Time Password                                                                                                    |
| Rules and Brochure                |                                                                                                    |
| Eligibility Published in 2020 New | Verify OTP Resend in 44 Second                                                                                                    |
| Amendment Rules 2019 New          |                                                                                                    |
| Amendment Rules 2018 New          |                                                                                                    |
| Principle Rules 2017 New          |                                                                                                    |

After Verification of One Time Password (OTP), You can Proceed to Complete Your Activities. If candidate do not receive OTP on your entered mobile number, click on**" Resend OTP"** button and try again after the waiting time ends by clicking on "Resend" button.

 Application Number: After verification of OTP, the Candidates will be given an "Application Number" Generated by a computer system.

| Login Links                                                                                                    | Home Important Dates Notifications News Downloads Contact Us                                                                                                    |
|----------------------------------------------------------------------------------------------------|----------------------------------------------------------------------------------------------------|
| Home                                                                                                    | Instructions                                                                                                    |
| RO / Institute / e-SC Login<br>Registered Candidate Login<br><b>mportant Links</b><br>mportant Dates                                                                  | Application No. : 211000111                                                                                                    |
| Contact Us<br><b>Nutes and Brochure</b><br>Higibility Published in 2020. New<br>Invendment Rules 2019. New<br>Invendment Rules 2018. New<br>Principle Rules 2017. New | 1. Please note down system generated Application No. and chosen Password for all future logins.     2. Candidate is advised not to disclose or share their password with anybody. CET Cell will not be responsible for violation or misuse of the password of a candidate.     3. Candidate should remember to log out of the end of their essession so that the particulars of the candidate cannot be tampered or modified by unauthorized persons.     4. Candidate should remember to log out of the end of their essession is a that the particulars of the candidate's Registered Mobile No.     5. Candidate con reset Password using a verification code sent via text message (SMS) to Candidate's Registered Mobile No.     6. Application No. has been sent to Candidate's Registered Mobile Number.     Proceed to Complete Application Form >>> |
|                                                                                                    | STATE COMMON ENTRANCE TEST CELL, MAHARASHTRA STATE                                                                                                    |
|                                                                                                    | 9   P a<br>MHT-CET 2021 User Manual (English)                                                                                                    |

Click on 'Proceed to complete application form' button as shown below.

Note:

- 1. Please note down system generated Application No. and chosen Password for all future logins.
- 2. Candidate is advised not to disclose or share their password with anybody. CET Cell will not be responsible for violation or misuse of the password of a candidate.
- 3. Candidate can change his/her passwords after login, if desired.
- 4. Candidate should remember to log out at the end of their session so that the particulars of the candidate cannot be tampered or modified by unauthorized persons.
- 5. Candidate can reset Password using a verification code sent via text message (SMS) to Candidate's Registered Mobile No.
- 6. Application No. has been sent to Candidate's Registered Mobile Number

### Step 04: Forgot Application number:

If Applicant has already registered and if he/she has forgot his/her Application Number then it can be retrieved using I Can't Access My account on log in screen

Steps 01: -click on "I Can't Access My account" on log in screen as shown below,

| Home                    |      | Registered Candidates Sign In |                                                                                                    |
|-------------------------|------|-------------------------------|----------------------------------------------------------------------------------------------------|
| Admin Login             |      | Application No. : 211000111   | Instructions :                                                                                                    |
| Registered Candidate La | ogin | Password :                    | <ol> <li>The Candidate who is already registered should enter Application No. and Password.</li> <li>Candidate should note down the Application no and the Password in the diary and keep it in the<br/>safe custody.</li> </ol> |
| Important Links         |      | Sign In                       | 3. In case candidate forgets his / her Application No. / Password, he / she can retrieve it by using "L can't access my account ?".                                                                                              |
| Important Dates         | _    |                               | 4. Candidate is advised NOT TO disclose or share their password with anybody. CET Cell will not be<br>responsible for violation or misuse of the password of a candidate by anybody.                                             |
| Contact Us              |      | Loan't access my account ?    | 5. Only Authorised and Bonafide users are legally allowed to proceed further.                                                                                                    |
| Sample123456 New        |      |                               | <ol> <li>Your IP Address and other information will be captured for security reasons reasons by the<br/>system.</li> </ol>                                                                                                    |

Step 2: Select I forgot my Application No.

| Login Links                |                                    |                     |
|----------------------------|------------------------------------|---------------------|
| Home                       | Having trouble signing in ?        |                     |
| Admin Login                | Please Select                      |                     |
| Registered Candidate Login | O I forgot my Possword.            |                     |
| Important Links            |                                    |                     |
| Important Dates            | I forgot my Application No.        |                     |
| Contact Us                 |                                    |                     |
| Sample123456 New           | CONTINUE                           |                     |
| Rules and Brochure         |                                    |                     |
|                            |                                    |                     |
|                            |                                    |                     |
|                            |                                    | <b>10  </b> P a g e |
|                            | MHT-CET 2021 User Manual (English) |                     |
|                            |                                    |                     |

Step 3: click on "Continue"

Step 4: Enter the following Information

Enter Candidate's Name (Full name as per SSC/HSC Marksheet)

Enter Father's Name (First Name Only)

Enter Mother's Name (First Name Only)

Enter DOB (DD/MM/YYYY) (Candidates Date of Birth)

| Home                              | Forgot Application No. ?        |     |  |  |  |
|-----------------------------------|---------------------------------|-----|--|--|--|
| Admin Login                       | Enter the following Information |     |  |  |  |
| Registered Candidate Login        | Candidate's Name                |     |  |  |  |
| Important Links                   | Father's Name                   | · · |  |  |  |
| Important Dates                   | Mother's Name                   | ,   |  |  |  |
| Contact Us                        | DOB (DD/MM/YYYY)                | ,   |  |  |  |
| Sample123456 New                  |                                 |     |  |  |  |
| Rules and Brochure                | SUBMIT                          |     |  |  |  |
| Eligibility Published in 2020 New | W                               |     |  |  |  |

Step 5: After entering all the details click on "Submit" button

|                            | State Common Entrance Test Cell, Government of Maharashtra         Heipine Number (1020 Aut to 0600 PV<br>Gonine Registration For MHT-CET 2021           Online Registration For MHT-CET 2021         Embedded |  |  |  |  |  |  |
|----------------------------|----------------------------------------------------------------------------------------------------|--|--|--|--|--|--|
| Login Links                | Home Important Dates Notifications News Downloads Contact Us                                                                                                    |  |  |  |  |  |  |
| Home                       | Message                                                                                                    |  |  |  |  |  |  |
| Admin Login                | Vaux Application Mr. 401000005                                                                                                    |  |  |  |  |  |  |
| Registered Candidate Login | Your Application No.: 211000025                                                                                                    |  |  |  |  |  |  |
| Important Links            | Kindly note down your Application No. that is required for future reference. Click Here to Login                                                                                                    |  |  |  |  |  |  |
| Important Dates            |                                                                                                    |  |  |  |  |  |  |
| Contact Us                 |                                                                                                    |  |  |  |  |  |  |
| Sample123456 New           |                                                                                                    |  |  |  |  |  |  |

Step 6: Kindly note down your Application No. that is required for future reference. And click on "Click here to login" button.

#### Step 07: Forgot Password:

If the candidate has already registered and he/she has forgotten his/her application password then it can be retrieved using the I Can't Access My Account on the login screen

| Steps: -click              | c on "I Can't Access My a     | iccount" on log in screen                                                                                                    |
|----------------------------|-------------------------------|----------------------------------------------------------------------------------------------------|
|                            |                               |                                                                                                    |
| LUGIII LINKS               |                               |                                                                                                    |
| Home                       | Registered Candidates Sign In |                                                                                                    |
| Admin Login                | Application No. : 211000111   | Instructions :                                                                                                    |
| Registered Candidate Login | Password :                    | <ol> <li>The Candidate who is already registered should enter Application No. and Password.</li> <li>Candidate should note down the Application no and the Password in the diary and keep it in the<br/>sofe custody.</li> </ol> |
| Important Links            | Sign In                       | 3. In case candidate forgets his / her Application No. / Password, he / she can retrieve it by using "I can't access my account ?".                                                                                              |
| Important Dates            |                               | <ol> <li>Candidate is advised NOT TO disclose or share their password with anybody. CET Cell will not be<br/>responsible for violation or misuse of the password of a candidate by anybody.</li> </ol>                           |
| Contact Us                 | L can't access my account ?   | <ol> <li>Only Authorised and Bonafide users are legally allowed to proceed further.</li> </ol>                                                                                                    |
| Sample123456 New           |                               | 6. Your IP Address and other information will be captured for security reasons reasons by the<br>system.                                                                                                    |

..

Step 2: Select I forgot my Password.

....

|                            | State Common Entrance Test Cell, Government of Maharashtre<br>Online Registration For MHT-CET 2021 | Helpline Number (1000 AM to 08:00 PM) |
|----------------------------|----------------------------------------------------------------------------------------------------|---------------------------------------|
|                            | Home Important Dates Notifications News Downloads Contact U                                        |                                       |
| Login Links                |                                                                                                    |                                       |
| Home                       | Having trouble signing in ?                                                                        |                                       |
| Admin Login                | Piedse Select                                                                                      |                                       |
| Registered Candidate Login | I forgot my Password.                                                                              |                                       |
| Important Links            |                                                                                                    |                                       |
| Important Dates            | I forgot my Application No.                                                                        |                                       |
| Contact Us                 |                                                                                                    |                                       |
| Sample123456 New           | CONTINUE                                                                                           |                                       |
| Rules and Brochure         |                                                                                                    |                                       |

Step 3: click on "Continue"

Step 4: Enter the following Information

Enter Application No.

Enter DOB (DD/MM/YYYY) (Candidates Birth Date)

| Ð                          | State Common Entrance Test Cell, Government of Maharashtra<br>Online Registration For MHT-CET 2021 | Helpline Number (10.00 AM to 06:00 PM) |
|----------------------------|----------------------------------------------------------------------------------------------------|----------------------------------------|
|                            | Home Important Dates Notifications News Downloads Contact Us                                       |                                        |
| Login Links                |                                                                                                    |                                        |
| Home                       | Reset password using verification code sent via text message (SMS)                                 |                                        |
| Admin Login                | Enter the following Information                                                                    |                                        |
| Registered Candidate Login | Application No.                                                                                    |                                        |
| Important Links            | DOB (DD/MM/YYYY)                                                                                   | 1                                      |
| Important Dates            |                                                                                                    |                                        |
| Contact Us                 | SUE SUE                                                                                            | 3MIT                                   |
| Sample123456 New           |                                                                                                    |                                        |

Step 5: click on "Submit"

12 | Page

Step 6: Candidate will receive OTP on registered Mobile number (Mobile Number will be displayed on Screen.

| Ð                          | State Common Entrance Test Cell, Government of Maharashtra         Imagine Maharashtra         Imagine Maharashtra |  |  |  |  |  |
|----------------------------|----------------------------------------------------------------------------------------------------|--|--|--|--|--|
| Login Links                | Home Important Dates Notifications News Downloads Contact Us                                                                                                    |  |  |  |  |  |
| Home                       | Reset password using verification code sent via text message (SMS)                                                                                                    |  |  |  |  |  |
| Admin Login                | CET Cell will sent One Time Password (OTP) via SMS to following Mobile Number.                                                                                                    |  |  |  |  |  |
| Registered Candidate Login | Registered Mobile Number : 915****083                                                                                                    |  |  |  |  |  |
| Important Links            | Registered Mobile NUMBER: 315****083                                                                                                    |  |  |  |  |  |
| Important Dates            | CONTINUE                                                                                                    |  |  |  |  |  |
| Contact Us                 |                                                                                                    |  |  |  |  |  |

#### Step 7: click on "Continue" to enter and verify the OTP

| •                          | State Common Entrance Test Cell, Government of Maharashtra<br>Online Registration For MHT-CET 2021                                                             |  |  |  |  |  |
|----------------------------|----------------------------------------------------------------------------------------------------|--|--|--|--|--|
|                            | Home Important Dates Notifications News Downloads Contact Us                                                                                                   |  |  |  |  |  |
| Login Links                |                                                                                                    |  |  |  |  |  |
| Home                       | Reset password using One Time Password (OTP) sent via SMS                                                                                                    |  |  |  |  |  |
| Admin Login                | CET Cell just sent a One Time Password (OTP) via SMS to your Registered Mobile Number.                                                                         |  |  |  |  |  |
| Registered Candidate Login | Enter One Time Possword (OTP)                                                                                                    |  |  |  |  |  |
| Important Links            |                                                                                                    |  |  |  |  |  |
| Important Dates            | CONTINUE                                                                                                    |  |  |  |  |  |
| Contact Us                 |                                                                                                    |  |  |  |  |  |
| Sample123456 New           | Note : Didn't get the text message? Sometimes it can take up to 15 minutes. If it's been longer than that, try using a different way to get into your account. |  |  |  |  |  |

Step 8: Once OTP Verified then, candidate needs to enter password

(Enter new Password. Password must be at least 8 characters long and must contain at least one capital alphabet, one small alphabet, one number & one special character.)

Step 9: Re-enter password in Confirm password field

| Contact Us                        | Ensure that your NEW PASSWORD cannot be identical to any of the previous 3 passwords |  |  |  |  |  |
|-----------------------------------|--------------------------------------------------------------------------------------|--|--|--|--|--|
| Sample123456 New                  |                                                                                      |  |  |  |  |  |
| Rules and Brochure                | New Password                                                                         |  |  |  |  |  |
| Eligibility Published in 2020 New | Confirm New Password                                                                 |  |  |  |  |  |
| Amendment Rules 2019 New          | RESET PASSWORD                                                                       |  |  |  |  |  |
| Amendment Rules 2018 New          |                                                                                      |  |  |  |  |  |
| Principle Rules 2017 New          |                                                                                      |  |  |  |  |  |
|                                   |                                                                                      |  |  |  |  |  |

Step 10: click on "RESET PASSWORD" button.

B) **Registered Candidates Sign in**: After registering online, enter the application number generated by system and the chosen password while registering on the login screen and click on the "**Sign In**" button as shown below.

| Sto.                              | ate Con   | nmon Entrance T<br>Online Reg | est Cell, Gove<br>istration For MHT-C |      | nt of Mahara                                                                                                    | ishtra                                                      | Helpline Number (10.00 AM to 06:00 PM)                                                                                    |  |  |
|-----------------------------------|-----------|-------------------------------|---------------------------------------|------|----------------------------------------------------------------------------------------------------|-------------------------------------------------------------|----------------------------------------------------------------------------------------------------|--|--|
| Login Links                       | Home      | Important Dates               | Notifications                         | News | Downloads                                                                                                    | Contact Us                                                  |                                                                                                    |  |  |
| Home                              | Regist    | tered Candidates Sigr         | In                                    |      |                                                                                                    |                                                             |                                                                                                    |  |  |
| RO / Institute / e-SC Login       | _         | A collection No.              |                                       | 4    | Instruction                                                                                                    | s:                                                          |                                                                                                    |  |  |
| Registered Candidate Login        |           | Application No.<br>Password   | 211000111                             |      |                                                                                                    | indidate who is already registered should enter             |                                                                                                    |  |  |
| Important Links                   |           | Password                      |                                       |      |                                                                                                    |                                                             | the Password in the diary and keep it in the safe custody.<br>Password, he / she can retrieve it by using "I can't access |  |  |
| Important Dates                   |           |                               | Sign In                               |      |                                                                                                    | count ?".<br>date is advised NOT TO disclose or share their | password with anybody. CET Cell will not be responsible                                                                   |  |  |
| Contact Us                        |           |                               |                                       |      | for viol                                                                                                    | ation or misuse of the password of a candidate              | e by anybody.                                                                                                    |  |  |
| Rules and Brochure                | L can't d | access my account ?           |                                       |      | <ol> <li>Only Authorised and Bonafide users are legally allowed to proceed further.</li> <li>Your IP Address and other information will be captured for security reasons reasons by the system.</li> </ol> |                                                             |                                                                                                    |  |  |
| Eligibility Published in 2020 New |           |                               |                                       |      | 7. You are                                                                                                    | e deemed to have read and accepted the instr                | uctions when you proceed further.                                                                                         |  |  |
| Amendment Rules 2019 New          |           |                               |                                       |      |                                                                                                    |                                                             |                                                                                                    |  |  |
| Amendment Rules 2018 New          |           |                               |                                       |      |                                                                                                    |                                                             |                                                                                                    |  |  |
| Principle Rules 2017 New          |           |                               |                                       |      |                                                                                                    |                                                             |                                                                                                    |  |  |
|                                   |           |                               |                                       |      |                                                                                                    |                                                             |                                                                                                    |  |  |
|                                   |           |                               |                                       |      |                                                                                                    |                                                             |                                                                                                    |  |  |
|                                   |           |                               |                                       |      |                                                                                                    |                                                             |                                                                                                    |  |  |
|                                   |           |                               |                                       |      | STATE COMM                                                                                                    | ON ENTRANCE TEST CELL MAHARASHTRA STA                       | TE                                                                                                    |  |  |
| 4                                 | 1         |                               |                                       |      |                                                                                                    | elsior Building. A.K.Navak Mara, Fort, Mumbai-400001. (     |                                                                                                    |  |  |

A total of 09 stages of application are shown on the candidate's login dashboard and out of them, the first stage that is Registration/Personal Details has been completed and the remaining stages (From Step 2 to Step 9) are required for the candidates to complete. Also, a message about the current status of the application is displayed on the main page. To continue click on "Incomplete" button as Shown below (Start from Step 2)

| <b>(</b>                     | State  |                    | est Cell, Government of Maharashtra<br>istration For MHT-CET 2021 |                               | Helpline Number (10:00 |         | Log Out |
|------------------------------|--------|--------------------|-------------------------------------------------------------------|-------------------------------|------------------------|---------|---------|
| Application Form             | Home   | Application Form   |                                                                   |                               |                        |         |         |
| Home                         |        |                    |                                                                   | Registration For MHT-CET 2021 |                        |         |         |
| Fill / Edit Application Form |        |                    | welcome to Unline                                                 | Registration For MHI-CEI 2021 |                        |         |         |
| Check Payment History        | Regist | ration Form Status |                                                                   |                               |                        |         |         |
| Print Application Form       |        | Step ID            | Ste                                                               | p Details                     |                        | Statu   | s       |
| Important Links              |        | Step 1             | Registration/Personal Details                                     |                               |                        | Comple  | ete     |
| Change Mobile Number         |        |                    |                                                                   |                               |                        |         |         |
| Change Password              |        | Step 2             | Domicile and Category Details                                     |                               |                        | Incompl |         |
| Add Subject Group New        |        | Step 3             | Qualification Details                                             |                               |                        | Incompl | lete    |
|                              |        | Step 4             | MHT-CET Details                                                   |                               |                        | Incompl | lete    |
|                              |        | Step 5             | Upload Photo and Signature                                        |                               |                        | Incompl | lete    |
|                              |        | Step 6             | Upload Required Document                                          |                               |                        | Incompl | lete    |
|                              |        | Step 7             | Preview and Validate Information                                  |                               |                        | Incompl | lete    |
|                              |        | Step 8             | Pay Application Fee                                               |                               |                        | Incompl | lete    |
|                              |        | Step 9             | Print Application Form                                            |                               |                        | Incompl | lete    |

MHT-CET 2021 User Manual (English)

14 | Page

 If the candidate whats to make some changes in Registration/Personal Details then he/she needs to click on "completed" as shown below

|                              | State  |                    | est Cell, Government of Maharashtra<br>Jistration For MHT-CET 2021 |                                 | Helpline Number (10:0 |        | Log Out |
|------------------------------|--------|--------------------|--------------------------------------------------------------------|---------------------------------|-----------------------|--------|---------|
| Application Form             | Home   | Application Form   |                                                                    |                                 |                       |        |         |
| Home                         |        |                    |                                                                    |                                 |                       |        |         |
| Fill / Edit Application Form |        |                    | Welcome to Onlir                                                   | e Registration For MHT-CET 2021 |                       |        |         |
| Check Payment History        | Regist | ration Form Status |                                                                    |                                 |                       |        |         |
| Print Application Form       |        | Step ID            | s                                                                  | tep Details                     |                       | Statu  | s       |
| Important Links              |        | Step 1             | Registration/Personal Details                                      |                                 |                       | Comple | ete     |
| Change Mobile Number         |        | Step 2             | Domicile and Category Details                                      |                                 |                       | Incomp | lete    |
| Add Subject Group New        |        |                    |                                                                    |                                 |                       |        | _       |
| Add Subject Group New        |        | Step 3             | Qualification Details                                              |                                 |                       | Incomp | lete    |
|                              |        | Step 4             | MHT-CET Details                                                    |                                 |                       | Incomp | lete    |
|                              |        | Step 5             | Upload Photo and Signature                                         |                                 |                       | Incomp | lete    |
|                              |        | Step 6             | Upload Required Document                                           |                                 |                       | Incomp | lete    |
|                              |        | Step 7             | Preview and Validate Information                                   |                                 |                       | Incomp | lete    |
|                              |        | Step 8             | Pay Application Fee                                                |                                 |                       | Incomp | lete    |
|                              |        | Step 9             | Print Application Form                                             |                                 |                       | Incomp | lete    |

## Step 2: Domicile and Category Details:

To complete the Step 2 the candidate has to click on "**Incomplete**" tab as highlighted below,

Domicile Details: If the candidate or one of his parents is domiciled in the State of Maharashtra and possesses a domicile certificate of Maharashtra then candidate has to select "Yes". Otherwise select "No"

|                               | Domicile and Category Details                                                                                                    |
|-------------------------------|----------------------------------------------------------------------------------------------------|
| Registration/Personal Details | Domicile Details                                                                                                    |
| Details                       | Do You Belong to State of Maharashtra<br>आपण महाद्राष्ट्र द्वार्य्याचे दृष्टिवर्त्वी आहात क                                                                                                    |
| Qualification Details         | Category Details Yes You Belong to State of You Participation Yes You Belong to State of Yes You Participation Yes You Participation |
| MHT-CET Details               | No Cotoport of condition                                                                                                    |

#### Note:

If the candidate chooses "No" for status, then the application will be considered based on the remaining eligibility, except for the EWS category in the further process.

MHT-CET 2021 User Manual (English)

| G                                                              | State Common Entrance Test Cell, Government of Maharashtra<br>Online Registration For MHT-CET 2021                                                                                                    |                                          | Helpfine Number (10:00 AM to 06:00 PN)<br>t +91-8208633903 , +91-8857834644<br>+91-9730310006 | Log Out |
|----------------------------------------------------------------|----------------------------------------------------------------------------------------------------|------------------------------------------|-----------------------------------------------------------------------------------------------|---------|
| Home<br>Registration/Personal Details<br>Domicile and Category | Domicile and Category Details<br>Domicile Details                                                                                                    |                                          |                                                                                               |         |
| Details Qualification Details MHT-CET Details                  | Do You Beiong to State of Maharashtro?<br>आगण आहातण्ट राज्याये रहिताचे आहात का?<br>Collegory Details                                                                                                  | Yos                                      |                                                                                               |         |
| Upload Photo and Signature                                     | Contegory of conditions<br>aptron and alter filters<br>Your Annual Family income                                                                                                    | Open<br>Select Category<br>Open          | elect Category to Which You                                                                   |         |
| Preview and Validate                                           | তিত। মাৰ্ঘে প্ৰথম<br>ক্ৰীবৃষ্টিক বাৰ্গিক ব্যবহু<br>Do you want to Apply for EWS (Economically Weeker Section) Seats 7<br>अपन्य इंट्रब्यूयर्थ (आर्थिकप्रच्या क्षतकवार विभाग) जानात्राजी अने कड़ एविनाग | SC<br>ST<br>DT/VJ<br>NT1(NT-B)           | elong                                                                                         |         |
| Pay Application Fee                                            | Enter Coste Hame<br>जासीये नाव प्रविष्ट करा                                                                                                    | NT 2 (NT-C)<br>NT 3 (NT-D)<br>OBC<br>SBC |                                                                                               |         |
|                                                                | Are you Person With Disability ?<br>अपम / दिव्यांग प्रकार जितना                                                                                                    | Select 🗸                                 |                                                                                               |         |
|                                                                | Save & Pri                                                                                                    | oceed >>>                                |                                                                                               |         |
|                                                                | STATE COMMON ENTRANCE TE<br>Bin filos, have tasabilire Building, ALXie                                                                                                    |                                          |                                                                                               |         |

## a) Open Category:

If the candidates select the "Open" as category in the candidate category.

| Home                          | попте хррасовонтолт                                                                                                    |                                                                      |     |  |
|-------------------------------|----------------------------------------------------------------------------------------------------|----------------------------------------------------------------------|-----|--|
| Registration/Personal Details | Domicile and Category Details                                                                                                    |                                                                      |     |  |
| Domicile and Category         | Domicile Details                                                                                                    |                                                                      |     |  |
| Details                       | Do You Belong to State of Maharashtra?<br>आपण महादाष्ट्र राज्याचे रहिवासी आहात का?                                                        | Yes 🗸 *                                                              |     |  |
| Qualification Details         | Category Details                                                                                                    |                                                                      |     |  |
| MHT-CET Details               |                                                                                                    |                                                                      |     |  |
| Upload Photo and Signature    | Category of candidate<br>आपला जात संवर्ग जिवडा                                                                                            | Open                                                                 | • • |  |
| Upload Required Document      | Your Annual Family Income<br>कोटुंविक वार्षिक उत्पन्न                                                                                     | 3,50,001 - 4,00,000                                                  |     |  |
| Information                   | Do you want to Apply for EWS (Economically Weaker Section) Seats ?<br>आपण इंडळ्यूएस (आर्थिकरच्का कमकुवत विभाग) जागांसाठी अर्ज कह इच्छिता? | Select 🗸                                                             |     |  |
| Pay Application Fee           | Enter Caste Name                                                                                                    |                                                                      |     |  |
| Print Application Form        | जातीचे नाव प्रविष्ट करा                                                                                                    |                                                                      |     |  |
|                               | Are you Person With Disability ?<br>अर्पग / दिख्यांग प्रकार लिवडा                                                                         | Select 🗸                                                             |     |  |
|                               | Save & Pr                                                                                                    | roceed >>>                                                           |     |  |
|                               |                                                                                                    | EST CELL, MAHARASHTRA STATE<br>ayak Marg. Fort, Mumbai-400001 (M.S.) |     |  |
|                               |                                                                                                    |                                                                      |     |  |
|                               |                                                                                                    |                                                                      |     |  |
|                               |                                                                                                    |                                                                      |     |  |
|                               |                                                                                                    |                                                                      |     |  |

Note: The combined income of the families mentioned by the candidates in filling in the personal information. whose family income from all sources is less or up to 8 Lakh. Such candidates are eligible for the category of Economically weaker section (EWS).

Then the candidates have been asked whether they want to apply in the category of Economically weaker section (EWS). Candidates should select "Yes" in Drop Down if they want to apply for the Economically weaker section (EWS) category. Otherwise select "No" in Drop Down as shown below,

|                                     | State Common Entrance Test Cell, Government of Maharashtra<br>Online Registration For MHT-CET 2021                                      |                                                                            | Halpine Number (10:00 AM to 06:00 PM)<br>• 91-8208633903 - 91-8857634644<br>• 91-9730310006 | Log Out |
|-------------------------------------|----------------------------------------------------------------------------------------------------|----------------------------------------------------------------------------|---------------------------------------------------------------------------------------------|---------|
| Domicile and Category               | Domicile Details                                                                                                    |                                                                            |                                                                                             |         |
| Details                             | Do You Belong to State of Maharash<br>आपण महाराष्ट्र राज्याचे दृष्टिवासी आहात                                                           | ra? Yes                                                                    |                                                                                             |         |
| Qualification Details               |                                                                                                    | 2013                                                                       |                                                                                             |         |
| MHT-CET Details                     | Category Details                                                                                                    |                                                                            |                                                                                             |         |
| Upload Photo and Signature          | Category of candi<br>आपला जात संवर्ग वि                                                                                                 | ate<br>asi Open                                                            | ✓ *                                                                                         |         |
| Upload Required Document            | Your Annual Family Inco<br>कोटेविक वार्षिक उर                                                                                           | me<br>उ.50,001 - 4,00,000                                                  |                                                                                             |         |
| Preview and Validate<br>Information | Do you want to Apply for EWS (Economically Weaker Section) Sec<br>आपण इंडव्ल्यूप्रस (आर्थिकाडण्या कमतून्वत विभाग) जागांसाठी अर्ज कड इचि | ts ? Yes 🗸 '                                                               |                                                                                             |         |
| Pay Application Fee                 | Enter Caste No                                                                                                    | Select ease Select                                                         | ct Apply for EWS Seats                                                                      |         |
| Print Application Form              | जातीये नाव प्रविष्ट                                                                                                    |                                                                            |                                                                                             |         |
|                                     | Select EWS Certificate St<br>इंडक्यूएस (आर्थिक इच्छा दुर्बल घटक ) प्रमाणपत्राची स्विती वि                                               |                                                                            | •                                                                                           |         |
|                                     | Are you Person With Disabil<br>अपग / हिट्यांग प्रकार वि                                                                                 | ty ?<br>d∃f ── Select ── ✔ *                                               |                                                                                             |         |
|                                     | You are required to Upload Eligibility Certificate for Economically Weaker Section at the time of CAP Pr                                | coss.                                                                      |                                                                                             |         |
|                                     | Save                                                                                                    | & Proceed >>>                                                              |                                                                                             |         |
|                                     |                                                                                                    | CE TEST CELL, MAHARASHTRA STAT<br>, AK Neyek Werg, Fort, Mumbel-400001 (MS |                                                                                             |         |

 If the candidate wants to apply for EWS then he/she needs to choose the status of the Certificate of Economically Weaker Section (EWS) category from drop down list (Available, Applied but Not Received).

17 | Page

✤ If the candidate selects "Available" Status.

| 9                             | State Common Entrance Test Cell, Government of Maharashtra<br>Online Registration For MHT-CET 2021                                                                                               |                            | Helpline Number (10:00 AM to 06:00 PM)<br>t_ +91-8208653903 . +91-8857834644<br>+91-9730310006 | Log Out |
|-------------------------------|----------------------------------------------------------------------------------------------------|----------------------------|------------------------------------------------------------------------------------------------|---------|
| Registration/Personal Details | Domicile Details                                                                                                    |                            |                                                                                                |         |
| Details                       | Do You Belong to State of Maharashtra?<br>आपण महाराष्ट्र राज्याचे रहिवासी आहात का?                                                                                                    | Yes 🗸                      |                                                                                                |         |
| Qualification Details         | Category Details                                                                                                    |                            |                                                                                                |         |
| MHT-CET Details               |                                                                                                    |                            |                                                                                                |         |
| Upload Photo and Signature    | Category of candidate<br>आपला जात संवर्ग निवडा                                                                                                    | Open                       | · ·                                                                                            |         |
| Upload Required Document      | Your Annual Family Income<br>कोटुंबिक वार्षिक उत्प्रल्न                                                                                                    | 3,50,001 - 4,00,000        |                                                                                                |         |
| Information                   | Do you want to Apply for EWS (Economically Weaker Section) Seats ?<br>आपण ईंडब्ल्यूएस (आर्थिकरफ्ता कमकुवत विभाग) जागांसाठी अर्ण करु इच्छिता?                                                     | Yes 🗸                      |                                                                                                |         |
| Pay Application Fee           | Enter Caste Name<br>जातीचे लाव प्रविष्ठ करा                                                                                                    | Maratha                    |                                                                                                |         |
|                               | Select EWS Certificate Status<br>ईंडब्ल्यूएस (आर्थिक राष्ट्र्या दुर्बल घटक ) प्रमाणपत्राची स्थिती निवडा                                                                                          | Available V                | -                                                                                              |         |
|                               | Are you Person With Disability ?<br>suits / favina units / favina                                                                                                    | Available                  | lease Select EWS Certificate Status.                                                           |         |
|                               | You are required to Upload Eligibility Certificate for Economically Weaker Section at the time of CAP Process<br>Save & Pro<br>State Column English Party Law<br>In those we builder Badry & Law | ST CELL, MAHARASHTRA STATE |                                                                                                |         |

If "Apply But Not Received" status is selected, then, the candidate has to provide EWS Certificate Application Number, date of application, district, and taluka where the application was submitted.

| G                                   | State Common Entrance Test Cell, Government of Maharashtra<br>Online Registration For MHT-CET 2021                                           | (ARA)                      | Helpine Number (10:00 AM to 06:00 PM) | Log Out |
|-------------------------------------|----------------------------------------------------------------------------------------------------|----------------------------|---------------------------------------|---------|
| Upload Required Document            | Your Annual Family Income<br>कोट्रेविक वार्षिक उत्पन्न                                                                                       | 3,50,001 - 4,00,000        |                                       |         |
| Preview and Validate<br>Information | Do you want to Apply for EWS (Economically Weaker Section) Seats ?<br>आपण इंद्रब्ल्यूएस (आविकायच्या कमक्वव विभाग) जागांताळी अर्ज कठ इच्छिता? | Yes 🗸                      |                                       |         |
| Pay Application Fee                 | Enter Caste Name                                                                                                    |                            |                                       |         |
| Print Application Form              | Enter Caste Name<br>जातीचे नाव प्रविष्ट करा                                                                                                  | Maratha                    |                                       |         |
|                                     | Select EWS Certificate Status<br>इंडब्ल्यूएस (आर्थिक इण्ड्या दुर्बल घटक ) प्रमाणपत्राची स्थिती निवडा                                         | Applied but Not Received 🗸 |                                       |         |
|                                     | EWS Certificate Application Number<br>इंडळ्यूएस (आर्थिक एफ्सा दुर्बल घटक ) प्रमाणपत्राया अर्ज क्रमांक                                        | · · ·                      |                                       |         |
|                                     | EWS Certificate Application Date<br>इंद्रव्ल्यूएस (आर्थिक इन्द्र्या दुर्बल घटक ) प्रमाणपत्राया अर्ज दिनांक                                   | ·                          |                                       |         |
|                                     | EWS Certificate Issuing District<br>इं ब्ल्यूएस (आर्थिक रष्ट्या दुर्बल घटक ) प्रमाणपत्र निर्गमित प्राधिकरणाचे जिल्हा                         | Select District 🗸          |                                       |         |
|                                     | EWS Certificate Issuing Taluka<br>इंड व्यूएस (आधिक दृष्ट्या दुर्वल घटक ) प्रसाणपत्र निर्गसित प्राधिकरणाचे तालुका                             | Select Taluka 🗸            |                                       |         |
|                                     | Are you Person With Disability ?<br>आपंग / दिखांग प्रकार निवझ                                                                                | Select 🗸                   |                                       |         |
|                                     | You are required to Upload Eligibility Certificate for Economically Weaker Section at the time of CAP Processe                               |                            |                                       |         |
|                                     |                                                                                                    | -                          |                                       |         |
|                                     | Save & Pr                                                                                                    | bceed >>>                  |                                       |         |
|                                     | STATE COMMON ENTRANCE TE                                                                                                    | ST CELL, MAHARASHTRA STATE |                                       |         |

MHT-CET 2021 User Manual (English)

18 | Page

## Scheduled Castes (SC) / Scheduled Tribes (ST) -

 The Candidates who belong to the category of Scheduled Castes / Scheduled Tribes at the beginning should select the option "the Scheduled Castes (SC) / Scheduled Tribes (ST) category."

|                                                     | State Common Entrance Test Cell, Government of Maharashtra<br>online Registration for MHT-CET 2021                                |                                             | Helptine Number (10:00 AM to 06:00 PM)<br>+91-8208653903 , +91-8857803664<br>+91-9730310006 | Log Out |  |
|-----------------------------------------------------|----------------------------------------------------------------------------------------------------|---------------------------------------------|---------------------------------------------------------------------------------------------|---------|--|
| Application Form Menu                               | Home Application Form                                                                                                    |                                             |                                                                                             |         |  |
| Homo                                                | Domicile and Category Details                                                                                                    |                                             |                                                                                             |         |  |
| Registration/Personal Details Domicile and Category | Domicile Details                                                                                                    |                                             |                                                                                             |         |  |
| Details<br>Qualification Details                    | Do You Belong to State of Maharashtr<br>आपण महाराष्ट्र राज्याचे रहिवासी आहात व                                                    | 3?<br>∏? Yes ♥                              |                                                                                             |         |  |
| Qualification Datails                               | Category Details                                                                                                    |                                             |                                                                                             |         |  |
| Upload Photo and Signature                          | Category of candida<br>आपका जात संवर्ग जि                                                                                         | SC SC Select Category                       | • '                                                                                         |         |  |
| Upload Required Document                            | Do you possess Caste Cartifica<br>आपल्याको जात प्रसाणपत्र आहे व                                                                   | te Open<br>T? SC                            | nct Category to Which You<br>ang                                                            |         |  |
| Preview and Validate<br>Information                 | Do you possess Casto Valid<br>তার / তলার বঁধরো মনাত্মবার্গী হিরের ফি                                                              | TY DT/VJ<br>ST NT I (NT-B)                  |                                                                                             |         |  |
| Pay Application Fee                                 | Are you Person With Disability<br>are you Person With Disability                                                                  | NT 2 (NT-C)                                 |                                                                                             |         |  |
| ■⇒Print Application Form                            | अपना / विदेवरांन प्रवतात कि                                                                                                    | ST OBC<br>SBC                               |                                                                                             |         |  |
|                                                     | You are required to Upload the Caste Centificate clearly mentions the Celearus of the Centificate and also the remarks that the   | Coste is recognised as backword class in    | the State of Maharashtra at the time of CAP Proce                                           |         |  |
|                                                     | You are required to Upload the Caste / Tribe Validity Certificate in the name of the Candidate, issued by the caste validity comm | ittee of Maharashtra State at the time of C | CAP Process,                                                                                |         |  |
|                                                     | Sove & Proceed >>>                                                                                                    |                                             |                                                                                             |         |  |
|                                                     |                                                                                                    |                                             |                                                                                             |         |  |
|                                                     |                                                                                                    |                                             |                                                                                             |         |  |
|                                                     |                                                                                                    |                                             |                                                                                             |         |  |
|                                                     |                                                                                                    |                                             |                                                                                             |         |  |

The candidate has to choose the status of the caste certificate from the drop-down list. "Available, Apply But Not Received, Not Applied"

|                                     |                               | est Cell, Government of Maharashtra<br>stration For MHT-CET 2021                                                                                                | (ARA)                              | Helpline Number (10:00 AM to 06:00 PM)<br>\$\$\\$\$\$\$\$\$\$\$\$\$\$\$\$\$\$\$\$\$\$\$\$\$\$\$\$\$\$\$\$\$\$\$\$\$ | S Welcome, 211000   |
|-------------------------------------|-------------------------------|----------------------------------------------------------------------------------------------------|------------------------------------|----------------------------------------------------------------------------------------------------|---------------------|
| Application Form Menu               | Home Application Form         |                                                                                                    |                                    |                                                                                                    |                     |
| Home                                | Domicile and Category Details |                                                                                                    |                                    |                                                                                                    |                     |
| Registration/Personal Details       | Domicile Details              |                                                                                                    |                                    |                                                                                                    |                     |
| Domicile and Category<br>Details    |                               | Do You Belong to State of Maharashtra?<br>आपण महायष्ट्र राज्याचे रहिवासी आहात का?                                                                               | Yes V                              |                                                                                                    |                     |
| Qualification Details               |                               | and a percent creater area on a                                                                                                    |                                    |                                                                                                    |                     |
| MHT-CET Dotails                     | Category Details              |                                                                                                    |                                    |                                                                                                    |                     |
| Upload Photo and Signature          |                               | Category of candidate                                                                                                    | en                                 | v *                                                                                                    |                     |
| Upload Required Document            |                               | Do you possess Caste Certificate<br>आपल्याकट्रे जात प्रमाणपत्र आहे का?                                                                                          | Select 🗸 '                         |                                                                                                    |                     |
| Preview and Validate<br>Information |                               | Do you possess Casta Validity<br>जात / जमात वैधता प्रमाणपत्राची स्विती जिवडा                                                                                    | Available Applied but Not Received | te Certificate Status.                                                                                              |                     |
| Pay Application Foo                 |                               | Are you Person With Disability ?                                                                                                    | Not Applied                        |                                                                                                    |                     |
| Print Application Form              |                               | अपंग / दिव्यांग प्रकार निवडा                                                                                                    | Select 🗸                           |                                                                                                    |                     |
|                                     |                               | ly mentioning the Category of the Candidate and also the remarks that the Ca<br>entificate in the name of the Candidate, issued by the caste validity committee |                                    |                                                                                                    | a.                  |
|                                     |                               | Save & Pr                                                                                                    | oceed >>>                          |                                                                                                    |                     |
|                                     |                               |                                                                                                    |                                    |                                                                                                    |                     |
|                                     |                               |                                                                                                    |                                    |                                                                                                    |                     |
|                                     |                               |                                                                                                    |                                    |                                                                                                    |                     |
|                                     |                               |                                                                                                    |                                    |                                                                                                    |                     |
|                                     |                               |                                                                                                    |                                    |                                                                                                    |                     |
|                                     |                               | STATE COMMON ENTEMNOR TO                                                                                                    | ST CELL MAHARASHTRA STATE          |                                                                                                    |                     |
|                                     |                               | גראנים הסאפרי המיניים איניים איניים איניים איניים איניים איניים איניים איניים איניים איניים איניים איניים איני                                                  | ST CELL MAHADASHTDA STATE          |                                                                                                    |                     |
|                                     |                               | ד דינגודות ועינגעיני דרדי                                                                                                    | СТ (ГГ) І МАНАВАСНТРА СТАТЕ        |                                                                                                    | <b>19</b>   Page    |
|                                     | МН                            |                                                                                                    |                                    | sh)                                                                                                    | 19   P a g e        |
|                                     | МН                            | T-CET 2021 User Ma                                                                                                    |                                    | sh)                                                                                                    | <b>19  </b> P a g e |

- If the candidate selects the "Available" Status, then, the candidate is required to Upload the Caste Certificate clearly mentioning the Category of the Candidate and also the remarks that the Caste is recognized as backward class in the State of Maharashtra at the time of CAP Process.
- ✤ If the candidate chooses the status "Apply But Not Received", then the candidate

should have to enter the Caste Certificate Receipt No, Caste Certificate

Application Date.

|                                               | State Common Entrance Test Cell, Government of Maharashtra<br>online legistration for Mrt-CEI 2021                                                                                                    |                                              | Helpline Number (10:00 AM to 66:00 PM)<br><b>L</b> +91-8208653903 , +91-8857831644<br>+91-9730310006 | Log Out |
|-----------------------------------------------|----------------------------------------------------------------------------------------------------|----------------------------------------------|----------------------------------------------------------------------------------------------------|---------|
| Home<br>Registration/Personal Details         | Domicile and Category Details                                                                                                    |                                              |                                                                                                    |         |
| Domicile and Category                         | Domicile Details                                                                                                    |                                              |                                                                                                    |         |
| Details<br>Qualification Details              | Do You Belong to State of Maharashtra?<br>आपण महाराष्ट्र राज्याचे रहिवाशी आहात का?                                                                                                    | Yes 🗸                                        |                                                                                                    |         |
| MHT-CET Details                               | Category Details                                                                                                    |                                              |                                                                                                    |         |
| Upload Photo and Signature                    | Category of candidato<br>আদল্য লার প্লবর্গ লিবরা                                                                                                    | sc 🗸                                         |                                                                                                    |         |
| Uplead Required Document Preview and Validate | Do you possess Casto Cartificate<br>আঘল্যাকাই আন মন্সাখদের আই কা?                                                                                                    | Applied but Not Received 🗸                   |                                                                                                    |         |
| Information                                   | Casto Cortificate Receipt No                                                                                                    | MHR12321                                     |                                                                                                    |         |
| Pay Application Fee                           | Caste Certificate Application Date                                                                                                    | 17/12/2021                                   |                                                                                                    |         |
| Print Application Form                        | Do you possess Caste Vaildity<br>जात / जमात वेधता प्रमाणपत्राची दिवेदी मिवदा                                                                                                    | Select 🗸                                     |                                                                                                    |         |
|                                               | Are you Person With Disability ?<br>अपेन / दिव्यांन प्रकार मिवरा                                                                                                    | Select 🗸                                     |                                                                                                    |         |
|                                               |                                                                                                    |                                              |                                                                                                    |         |
|                                               | You are required to Upload the Caste Certificate clearly mentioning the Category of the Candidate and also the remarks that the Ca<br>You are required to Upload the Caste / Tribe Validity Certificate in the name of the Candidate, issued by the caste validity committee |                                              |                                                                                                    |         |
|                                               | Too are required to oproducing caster / may callency certificate in the name of the calledade, issued by the caster validity committee                                                                                                    | of wondroshing state of the time of CAP Proc |                                                                                                    |         |
|                                               | Save & Pro                                                                                                    | oceed >>>                                    |                                                                                                    |         |
|                                               |                                                                                                    |                                              |                                                                                                    |         |
|                                               | STATE COMMON INTERNET IT<br>BN Flow, two bunkler Bunkler                                                                                                    |                                              |                                                                                                    | 1       |

If the candidate chooses "Not Applied" for status, then the application will be considered based on the remaining eligibility, except for the reservation and concessions of the concerned category in the further process.

|                                                        | Online Registration For MHT-CET 2021                                                                                                | (ARA)                       | €_ +91-6206653002, +91-8657834644<br>+91-9730310066 | 2 Welcome, 2110 |
|--------------------------------------------------------|----------------------------------------------------------------------------------------------------|-----------------------------|-----------------------------------------------------|-----------------|
| Home                                                   | Domicile and Category Details                                                                                                    |                             |                                                     |                 |
| Registration/Personal Details<br>Damicile and Category | Domicile Details                                                                                                    |                             |                                                     |                 |
| Dotails                                                | Do You Belong to State of Maharashtra?<br>अयमा महायाष्ट्र राज्याचे रहिवांसी आहात काभ                                                | Yes V                       |                                                     |                 |
| Qualification Datalla                                  |                                                                                                    |                             |                                                     |                 |
| MHT-CET Dotails                                        | Category Details                                                                                                    |                             |                                                     |                 |
| Upload Photo and Signature                             | Category of candidate<br>आपला जात तेवर्ग विवडा                                                                                      | SC                          | ~                                                   |                 |
| Upload Required Document                               | Do you possess Coste Certificate<br>ಎಗರೂಪಡ್ರಿ ಸದ್ದ ಭೂಗಗಳು ಎಡ್ಡೆ ಹರ್ಗ                                                                | Not Applied                 |                                                     |                 |
| Preview and Validate                                   | surdeating and among and our                                                                                                    |                             |                                                     |                 |
| Pay Application Fee                                    | ापंग / दिव्यांग प्रकार जिवडा                                                                                                    | 105                         |                                                     |                 |
| **Print Application Form                               | Type of Disability<br>अपेग / दिव्यांग प्रकार जिवडा                                                                                  | Select Disobility           |                                                     |                 |
| e-Print Appacation Form                                | Jinin / Jocum Marie Marie<br>Do you Require Scribe ?                                                                                |                             |                                                     |                 |
|                                                        | आपल्याला सदलगीत ची गरज आहे का ?                                                                                                    | Select 🗸                    |                                                     |                 |
|                                                        | Tou de required to Opload the Casts / The Validity Certificate in the name of the Candidate, resuld by the casts validity carrients | roceed >>>                  |                                                     |                 |
|                                                        | тилт сомасн илиме т                                                                                                    | EST CELL, MAHARASHTRA STATE |                                                     |                 |
|                                                        | MHT-CET 2021 User Man                                                                                                    | ual (Englis                 |                                                     | D   P a g e     |

 The Candidates who belong to the category of Destitute Castes / Nomadic Tribes (DT / VJ) / Nomadic Tribes-B (NT1 (NT-B) / Nomadic Tribes-C (NT2 (NT-C) / Nomadic Tribes-D) / NT3 (NT-D) / (OBC) / V.M.P. (SBC) should select the caste category as applicable. As shown below,

|                                               | State Common Entrance Test Cell, Government of Maharashtra<br>Online Registration For Mrit-Cett 2021                                                                                                    |                                   | Helpfins Number (10:00 AM to 06:00 PM)<br><b>L</b> +92-820853903 , +91-85333644<br>+91-9730320006 | Log Out |
|-----------------------------------------------|----------------------------------------------------------------------------------------------------|-----------------------------------|---------------------------------------------------------------------------------------------------|---------|
| Home                                          | Domicile and Category Details                                                                                                    |                                   |                                                                                                   |         |
| Registration/Personal Details                 | Domicile Details                                                                                                    |                                   |                                                                                                   |         |
| Domicile and Category<br>Details              | Do You Belong to State of Maharashtra?<br>आपण मारायण्ड राज्याचे दरिवासी आगत का?                                                                                                    | Yes 👻                             |                                                                                                   |         |
| Qualification Details                         | Category Details                                                                                                    |                                   |                                                                                                   |         |
| MHT-CET Details<br>Upload Photo and Signature | Cotegory of candidate<br>आपरल जात तंवर्ग जिवझ                                                                                                    | Select Category                   |                                                                                                   |         |
| Uplead Required Document                      | Do you possess Caste Cortificate<br>আদেত্যকেট নার মন্নালদের আই কা?                                                                                                    | Open<br>SC                        |                                                                                                   |         |
| Preview and Validate<br>Information           | Do you possess Caste Validity<br>আর / অনার বধরা ম্বন্সাম্পর্যার্য রিরিরা                                                                                                    | ST<br>DT/VJ<br>NT1 (NT-B)         |                                                                                                   |         |
| Pay Application Fee                           | Do you have Non Creamy Layor Certificate valid up to 31 March 2022?<br>उन्नत / प्रमत मतात मोहत अतलेच्या प्रमाजमत्राची खिवडी                                                                                                    | NT 2 (NT-C)<br>NT 3 (NT-D)<br>OBC |                                                                                                   |         |
|                                               | Are you Person With Disability ?<br>अपंग / दिव्यांग प्रकार निवडा                                                                                                    | SBC<br>Yes                        |                                                                                                   |         |
|                                               | Typo of Disability<br>এখন / হিৰ্মাণ মক্ৰাহ নিৰিহা                                                                                                    | Select Disability 🗸               |                                                                                                   |         |
|                                               | Do you Require Scribe ?<br>आपल्याला मदतनील घी गरल आहे का ?                                                                                                    | Select 🗸                          |                                                                                                   |         |
|                                               |                                                                                                    |                                   |                                                                                                   |         |
|                                               | You are required to upload the Caste Certificate clearly mentioning the Category of the Candidate and also the remarks that the Ca<br>You are required to upload the Caste / Tribe Validity Certificate in the name of the Candidate, issued by the caste validity committee |                                   |                                                                                                   |         |
|                                               | You are required to Upload Nan-Creamy Layer Certificate issued by Sub Divisional officer or Deputy Collector of the district in additio                                                                                                    |                                   |                                                                                                   |         |
|                                               | Save & Pri                                                                                                    | oceed >>>                         |                                                                                                   |         |

- After selecting the category, the candidate has to choose the status of the caste certificate from the drop-down list. "Available, Apply But Not Received, Not Applied"
- If the candidate selects the "Available" Status, the candidate has to upload the Caste Certificate in the next stage.

| <b>_</b>                            | State Common Entrance Test Cell, Government of Maharashtra<br>Online Registration For Mrt-CE1 2021                                                                                                    |                                          | Helpfine Number (10:00 AM to 66:00 PM)<br>+91-8208653903 . +91-8857834644<br>+91-9730310006 | Log Ou<br>Welcome, 211000: |
|-------------------------------------|----------------------------------------------------------------------------------------------------|------------------------------------------|---------------------------------------------------------------------------------------------|----------------------------|
| Application Form Menu               | Home Application Form                                                                                                    |                                          |                                                                                             |                            |
| Home                                | Domicile and Category Details                                                                                                    |                                          |                                                                                             |                            |
| Registration/Personal Details       | Domicile Details                                                                                                    |                                          |                                                                                             |                            |
| Domicile and Category<br>Dotails    | Do You Belong to State of Maharashtra?<br>आपण सारायण्ड राज्याचे दरिवाली आतात का?                                                                                                    | Yes V                                    |                                                                                             |                            |
| Qualification Details               | Silder Blick clouid citate sign and                                                                                                    |                                          |                                                                                             |                            |
| MHT-CET Details                     |                                                                                                    |                                          |                                                                                             |                            |
| Upload Photo and Signature          | Cotegory of candidate<br>आपका जात संवर्ग सिवस                                                                                                    | DT/VJ                                    | v '                                                                                         |                            |
| Upload Required Document            | Do you possess Caste Cartificate<br>आमल्याकडे लात प्रसामपत्र आहे का?                                                                                                    | Available 🗸                              |                                                                                             |                            |
| Preview and Validate<br>Information | Do you possess Caste Validity<br>जात जिसत वेधता प्रमाणपत्राची दिवेती विवदा                                                                                                    | Select 🗸                                 |                                                                                             |                            |
| Pay Application Fee                 | Do you have Non Creamy Layer Certificate valid up to 31 March 2022?                                                                                                    |                                          |                                                                                             |                            |
| Print Application Form              | उन्नत / प्रमत गटात मोडत असलेल्या प्रमाणपत्राची स्थिती निवडा                                                                                                    | Select 🗸                                 |                                                                                             |                            |
|                                     | Are you Parson With Disobility ?<br>अपंग / दिख्यांग प्रकार जिवडा                                                                                                    | Select 🗸                                 |                                                                                             |                            |
|                                     | You are required to Upload the Caste Certificate clearly mentioning the Category of the Candidate and also the remarks that the Ca<br>You are required to Upload the Caste / Tibo Validaty Certificate in the name of the Candidate, issued by the caste validity committee |                                          |                                                                                             |                            |
|                                     | You are required to Upload Non-Creamy Layer Certificate issued by Sub Divisional officer or Deputy Collector of the district in addition                                                                                                    | in to the caste certificate valid upto 3 | 31/03/2022 at the time of CAP Process.                                                      |                            |
|                                     | Save & Pri                                                                                                    | oceed >>>                                |                                                                                             |                            |
|                                     |                                                                                                    |                                          |                                                                                             |                            |
|                                     | STATE COMMON ENTRANCE TE                                                                                                    | ST CELL, MAHARASHTRA STATE               |                                                                                             |                            |
|                                     |                                                                                                    |                                          |                                                                                             |                            |
|                                     | MHT-CET 2021 User Man                                                                                                    | ual (Engli                               |                                                                                             | 21   Page                  |
|                                     |                                                                                                    |                                          |                                                                                             |                            |

 If the candidate chooses the status "Apply But Not Received", then the candidate has to enter the Caste Certificate Receipt No, Caste Certificate Application Date.

| (III)                               | State Common Entrance Test Cell, Government of Maharashtra<br>Online Registration For Mrt-Ctt 2021                                      |                                                 | Helpline Number (10:00 AM to 06:00 PM)<br>L +91-820865963 , +91-8857834644<br>+91-9730310006 | Log Out |
|-------------------------------------|----------------------------------------------------------------------------------------------------|-------------------------------------------------|----------------------------------------------------------------------------------------------|---------|
| Registration/Personal Details       | Domicile and Category Details                                                                                                    |                                                 |                                                                                              |         |
| Domicile and Category               | Domicile Details                                                                                                    |                                                 |                                                                                              |         |
| Dotalls                             | Do You Bolong to State of Maharashtra?<br>आपण महाराष्ट्र राज्याचे रहिवासी आहात का?                                                      | Yes 👻                                           |                                                                                              |         |
| Qualification Details               | Category Details                                                                                                    |                                                 |                                                                                              |         |
| MHT-CET Details                     | Category of candidate                                                                                                    | pt/vj 🗸 .                                       |                                                                                              |         |
| Upload Photo and Signature          | आपला जात संवर्ग निवडा                                                                                                    | 0/1/3                                           |                                                                                              |         |
| Upload Required Document            | Do you possess Caste Cartificate<br>आपल्याकडे जात प्रसाणपत्र आहे का?                                                                    | Applied but Not Received 🗸                      |                                                                                              |         |
| Preview and Validate<br>Information | Casto Certificato Receipt No                                                                                                    |                                                 |                                                                                              |         |
| Pay Application Fee                 | Caste Certificate Application Date                                                                                                    | ^ <u></u> _                                     |                                                                                              |         |
| Print Application Form              | ьо you possess cusic variany<br>जात / जसात वैक्षता प्रमाणपत्राची स्विती सिवडा                                                           | Select Y                                        | Casto / Tribe Validity                                                                       |         |
|                                     | De you have Non Creamy Layer Catillicate volid up to 31 March 2022?<br>उन्सत / प्रसत मदात मोहत अवलेल्या प्रमाण्यप्राची चिवेती निवक्त    | Select 🗸 '                                      |                                                                                              |         |
|                                     | Aro you Person With Disability ?<br>अपरंग / दिव्यांग प्रकार निवडा                                                                       | Saloct 🗸                                        |                                                                                              |         |
|                                     | You are required to Upload the Caste Certificate clearly mentioning the Category of the Candidate and also the remarks that the Ca      | ste is recognised as backward class in the St   | ate of Maharashtra at the time of CAP Process.                                               |         |
|                                     | You are required to Upload the Caste / Tribe Validity Certificate in the name of the Candidate, issued by the caste validity committee  | of Maharashtra State at the time of CAP Pro     | cess.                                                                                        |         |
|                                     | You are required to Upload Non-Creamy Layer Certificate issued by Sub Divisional officer or Deputy Collector of the district in additio | n to the caste certificate valid upto 31/03/202 | 2 of the time of CAP Process.                                                                |         |
|                                     | Save & Pro                                                                                                    | oceed >>>                                       |                                                                                              |         |
|                                     | STATE COMACH DITEANCE TE<br>Bit froe have Combard Bulley A Car                                                                          |                                                 |                                                                                              |         |

If the candidate chooses "Not Applied" for status, then the application will be considered based on the remaining eligibility, except for the reservation and concessions of the concerned category in the admission process

| G                                             | State Common Entrance Test Cell, Government of Maharashtra<br>Online Registration For MMT-CET 2021                                                  |                                               | Helpline Number (10:00 AM to 06:00 PM)<br>+91-8208653903 , +91-8857834644<br>+91-9730310006 | Log Out |  |  |  |
|-----------------------------------------------|----------------------------------------------------------------------------------------------------|-----------------------------------------------|---------------------------------------------------------------------------------------------|---------|--|--|--|
| Home                                          | Domicile and Category Details                                                                                                    |                                               |                                                                                             |         |  |  |  |
| Registration/Personal Details                 | Domicile Details                                                                                                    |                                               |                                                                                             |         |  |  |  |
| Details                                       | Do You Belong to State of Maharashtra?<br>आपण महाराष्ट्र राज्याचे रहिवाली आहात का?                                                                  | Yes 🗸 '                                       |                                                                                             |         |  |  |  |
| Qualification Details                         | Category Details                                                                                                    |                                               |                                                                                             |         |  |  |  |
| MHT-CET Details                               | Category of candidate                                                                                                    |                                               |                                                                                             |         |  |  |  |
| Upload Photo and Signature                    |                                                                                                    | 0/143                                         |                                                                                             |         |  |  |  |
| Uplead Required Document Preview and Validate | Do you possess Casto Cortificate<br>আঘল্যয়েষ্ঠ আর গ্রহালাপন্য আই জাহ                                                                               | Not Applied                                   |                                                                                             |         |  |  |  |
| Information                                   | Are you Person With Disability ?<br>(أكمرام برامين) الأعمر المحمد المحمد المحمد المحمد المحمد المحمد المحمد المحمد المحمد المحمد المحمد المحمد المح | Select 🗸 '                                    |                                                                                             |         |  |  |  |
| Pay Application Fee                           |                                                                                                    |                                               |                                                                                             |         |  |  |  |
| ■>Print Application Form                      | You are required to Upload the Caste Certificate clearly mentioning the Category of the Candidate and also the remarks that the Ca                  | ste is recognised as backward class in the    | State of Moharashtra at the time of CAP Process.                                            |         |  |  |  |
|                                               | You are required to Upload the Caste / Tribe Validity Certificate in the name of the Candidate, issued by the caste validity committee              | a of Moharashtra State at the time of CAP P   | rocess.                                                                                     |         |  |  |  |
|                                               | You are required to Upload Non-Creamy Layer Certificate issued by Sub Divisional officer or Deputy Collector of the district in addition            | n to the caste certificate valid upto 31/03/2 | 022 at the time of CAP Process.                                                             |         |  |  |  |
|                                               | Save & Proceed >>>                                                                                                    |                                               |                                                                                             |         |  |  |  |
|                                               |                                                                                                    |                                               |                                                                                             |         |  |  |  |
|                                               |                                                                                                    |                                               |                                                                                             |         |  |  |  |
|                                               |                                                                                                    |                                               |                                                                                             |         |  |  |  |
|                                               |                                                                                                    |                                               |                                                                                             |         |  |  |  |
|                                               | STATE COMMON ENTRANCE TE<br>Bih Hoo, Iww. Hookin Bulking, Afmi                                                                                      |                                               |                                                                                             |         |  |  |  |
|                                               |                                                                                                    |                                               |                                                                                             |         |  |  |  |

MHT-CET 2021 User Manual (English)

22 | Page

After selecting the category, the candidates who has the caste certificate and selected status as "Available" those candidates only asked to fill the information of Caste Validity Certificate Status from the drop-down list "Available, Apply But Not Received, Not Applied."

| (III)                                                                                                    | State Common Entrance Test Cell, Government of Maharashtra<br>Online Registration For MHT-CET 2021                                                                                                    | Hadaries Kawaka (20.00 km tu 60.00 km) to 60.00 km<br>t + 41-c103052703, + 42-682731-84-44<br>+ 94-97-97201000 * * * * * * * * * * * * * * * * * |
|----------------------------------------------------------------------------------------------------|----------------------------------------------------------------------------------------------------|----------------------------------------------------------------------------------------------------|
| Ouglification Details                                                                                          | ठेठ १२० छनातासु १० अवाय ठा अवायावज्ञातवार<br>आयण महाराष्ट्र याज्याचे रहितासी आहात कार                                                                                                    | Yes V                                                                                                    |
| The second second second second second second second second second second second second second second second s | Category Details                                                                                                    |                                                                                                    |
| MHT-CET Dotails                                                                                                | Category of candidate                                                                                                    |                                                                                                    |
| Upload Photo and Signature                                                                                     | आपला जात संघर्ग विद्या                                                                                                    | DL/A7 ,                                                                                                    |
| Upload Required Document                                                                                       | Do you possess Caste Cartificate<br>आपल्याकटे जात प्रमाणपत्र आहे का?                                                                                                    |                                                                                                    |
| Preview and Validate                                                                                           |                                                                                                    |                                                                                                    |
| Information<br>Pay Application Fee                                                                             | Do you possess Casto Validity<br>जात / जमात वेधता प्रमाचपत्राची डिवेती जिवदा                                                                                                    | Applied but Not Received.                                                                                                    |
| Print Application Form                                                                                         | aste / Tribe Validity Certificate Application Number                                                                                                    | ct Casta / Triba Validity                                                                                                    |
|                                                                                                    | Caste / Tribe Validity Certificate Application Date                                                                                                    |                                                                                                    |
|                                                                                                    | Caste / Tribe Validity Certificate Issuing Authority Name                                                                                                    | x                                                                                                    |
|                                                                                                    | Caste / Tribe Validity Certificate Issuing District                                                                                                    | t Select District 🕶 '                                                                                                    |
|                                                                                                    | Name As Per Casto / Tribe Validity Certificate                                                                                                    | r []*                                                                                                    |
|                                                                                                    | Do you have Non Creamy Layer Certificate valid up to 31 March 2022?<br>उल्लंत / प्रमंत मंटात मोहत अंटार्लेण्या प्रमाणपत्राची विवेदा                                                                                                    | 7                                                                                                    |
|                                                                                                    | Are you Person With Disability ?<br>अपंग / दिव्यांन प्रकार निवडा                                                                                                    | <sup>2</sup> 7 → Select  ▼ *                                                                                                    |
|                                                                                                    | Tou are required to Lybood the Caste Centrificate clearly mentioning the Category of the Candidate and also the remarks that the Co<br>Tou are required to Lybood the Caste (Thibe Validaty Centrificate in the name of the Candidate, issued by the caste validaty committee<br>Tou are required to Lybood them-Crearing Layer Catrificate insued by but Divisional officer or Deputy Category Category & Dec | tee of Maharashtra State at the time of CAP Process.                                                                                             |

 If the candidate selects the Available Status, the candidate has to upload the Caste / Tribe Validity Certificate in the next stage.

|                                               | State Common Entrance Test Cell, Government of Maharashtra<br>Online Registration For Mert-CtT 2021                                                                                                    |             | Heipline Number (10:00 AM to 66:00 PM)<br>• +91:4208653903 , +91:4857834644<br>+91:4730310006 | Log Out |  |  |  |
|-----------------------------------------------|----------------------------------------------------------------------------------------------------|-------------|-----------------------------------------------------------------------------------------------|---------|--|--|--|
| Home<br>Registration/Personal Details         | Domicile and Category Details                                                                                                    |             |                                                                                               |         |  |  |  |
| Domicile and Category<br>Details              | Domicile Details Do You Beiong to State of Maharashtar? www.engrey.grand.gdfbaara.any                                                                                                    | Yes 🗸       |                                                                                               |         |  |  |  |
| Qualification Details                         | Category Details                                                                                                    |             |                                                                                               |         |  |  |  |
| Upload Photo and Signature                    | Category of candidate<br>आपला जात रांवर्ग जिवडा                                                                                                    | v/tu ♥      |                                                                                               |         |  |  |  |
| Upload Required Document Preview and Validate | Do you possess Caste Certificate                                                                                                    | Available 🗴 |                                                                                               |         |  |  |  |
| Information<br>Pay Application Fee            | Do you possess Casto Validity<br>जात / जसाव वेधवा प्रमाणपत्राची स्विवेती जिवझ                                                                                                    | Available 🗸 |                                                                                               |         |  |  |  |
| *>Print Application Form                      | Do you have Non Creamy Layer Certificate valid up to 31 March 2022?<br>उन्नत / प्रगत गरात मोहत असलेल्या प्रमालप्रत्राची स्वितेती निवस                                                                                                    | Select 🗸    |                                                                                               |         |  |  |  |
|                                               | Aro you Porson With Disability ?<br>अयम / दिव्यांम प्रकार जिसडा                                                                                                    | Select 🗸 *  |                                                                                               |         |  |  |  |
|                                               | You are required to lighted the Caste Certificate clearly mentioning the Category of the Condidate and also the remarks but the Caste is recognised to backward stars in the State of Maharashira at the time of CAP Process. Tou are required to lighted the Caste / Title Validity Certificate in the name of the Candidate, issued by the caste validity committee of Maharashira (State is the time of CAP Process. You are required to lighted the Caste / Title Validity Certificate in the name of the Candidate, issued by the caste validity committee of Maharashira (State is the time of CAP Process. You are required to lighted then-Crosm (unge Certificate issued by the Candidate, issued by the caste validity committee of Maharashira (State is the time of CAP Process.) |             |                                                                                               |         |  |  |  |
|                                               | Save & Proceed >>>                                                                                                    |             |                                                                                               |         |  |  |  |
|                                               |                                                                                                    |             |                                                                                               |         |  |  |  |
|                                               | STATE COMMON INTERACE TE<br>Biblions have frombler duality, alam                                                                                                    |             |                                                                                               |         |  |  |  |

If the candidate chooses the status "Apply But Not Received", then the candidate should have Caste / Tribe Validity Certificate Application Number, Caste / Tribe Validity Certificate Application Date, Caste / Tribe Validity Certificate Issuing Authority Name, aste / Tribe Validity Certificate Issuing District, Name as Per Caste / Tribe Validity Certificate.

| 6                                   | State Common Entrance Test Cell, Government of Maharashtra<br>online Registration for Mrt-CET 2021                                       |                                             | Helpling Number (10:00 AM to 06:00 PM)           | Log Out * |
|-------------------------------------|----------------------------------------------------------------------------------------------------|---------------------------------------------|--------------------------------------------------|-----------|
| Qualification Details               | ाज्य ज्यालामु १० ३.वराख ज सवामयावसायस<br>आपण महाराष्ट्र राज्याचे रहिवासी आहात का?                                                        | Yes 👻                                       |                                                  |           |
| MHT-CET Dotalis                     | Category Details                                                                                                    |                                             |                                                  |           |
| Upload Photo and Signature          | Category of candidate<br>আঘল্য जात संघर्শ जिवझ                                                                                           | v                                           |                                                  |           |
| Upload Required Document            | Do you possess Caste Certificate<br>আদলৱাকট লাব ফলাতম্বর আই কা?                                                                          | Available 🗸                                 |                                                  |           |
| Preview and Validate<br>Information | Do you possess Casto Validity<br>जात / जसात वैद्यता प्रमाणपत्राची दिवेती सिवडा                                                           | Applied but Not Received 💙                  |                                                  |           |
| Pay Application Fee                 | Caste / Tribe Validity Certificate Application Number                                                                                    |                                             |                                                  |           |
| Print Application Form              |                                                                                                    |                                             |                                                  |           |
|                                     | Caste / Tribe Validity Certificate Application Date                                                                                      | · · · ·                                     |                                                  |           |
|                                     | Caste / Tribe Validity Certificate Issuing Authority Name                                                                                | · · · ·                                     |                                                  |           |
|                                     | Caste / Tribe Validity Certificate issuing District                                                                                      | Select District 🗸                           |                                                  |           |
|                                     | Name As Per Caste / Tribe Validity Certificate                                                                                           | · · · · ·                                   |                                                  |           |
|                                     | Do you have Non Creamy Layer Cartificate valid up to 31 March 2022?<br>उन्जत / प्रगत गटात मोहत अललेल्या प्रमाणपत्राची हिवेती मिवद्या     | Select 🗸                                    |                                                  |           |
|                                     | Are you Person With Disability ?<br>अपन / दिव्यांन प्रकार जिस्डा                                                                         | Select 🖌                                    |                                                  |           |
|                                     | You are required to Upload the Caste Certificate clearly mentioning the Category of the Condidate and also the remarks that the Ca       | ste is recognised as backward class in the  | State of Maharashtra at the time of CAP Process. |           |
|                                     | You are required to Upload the Caste / Tribe Validity Certificate in the name of the Candidate, issued by the caste validity committee   | a of Maharashtra State at the time of CAP P | Trocess                                          |           |
|                                     | You are required to Upload Non-Creamy Layer Certificate issued by Sub Divisional officer or Deputy Collector of the district in addition |                                             |                                                  |           |
|                                     | Save & Pr                                                                                                    | sceed >>>                                   |                                                  |           |

 If the candidate chooses "Not Applied" for status, then the application will be considered based on the remaining eligibility, except for the reservation and concessions of the concerned category in the admission process.

|                                     | State Common Entrance Test Cell, Government of Maharashtra<br>Online Registration For MHT-CET 2021                                                                                                    |                                                                     | Helphine Number (10:00 AM to 06:00 PM) | Log Out            |
|-------------------------------------|----------------------------------------------------------------------------------------------------|---------------------------------------------------------------------|----------------------------------------|--------------------|
| Home                                | Domicile and Category Details                                                                                                    |                                                                     |                                        |                    |
| Registration/Personal Details       | Domicile Details                                                                                                    |                                                                     |                                        |                    |
| Domicile and Category<br>Dotails    | Do You Belong to State of Maharashtra?                                                                                                    | form oils                                                           |                                        |                    |
| Qualification Details               | आपण महाराष्ट्र राज्याचे रहिवाझी आहात का?                                                                                                    | Yes 🗸                                                               |                                        |                    |
| MHT-CET Dotails                     | Category Details                                                                                                    |                                                                     |                                        |                    |
| Upload Photo and Signature          | Category of candidate<br>आपलेग जात संबर्ग निवस                                                                                                    | DT/VJ 🗸                                                             |                                        |                    |
| Upload Required Document            | Do you possess Caste Cartificate<br>আবন্দ্রারেই আরে ফাল্যব্য এই কা?                                                                                                    | Available 🗸                                                         |                                        |                    |
| Preview and Validate<br>Information | Do you possess Casto Validity<br>जात / जन्मात वैधता प्रमाणपत्राची हिवेती सिवदा                                                                                                    | Not Applied                                                         |                                        |                    |
| Pay Application Foo                 | Do you have Non Creamy Layer Certificate valid up to 31 March 2022?<br>उन्जत / प्राय गादा मोदा अंटलेश्वा प्रमाणपत्राची दिवेती जिवडा                                                                                                    | Select 🗸 '                                                          |                                        |                    |
| errint application rom              | Are you Person With Disability ?<br>الانتظار الأكلية المعادية المحالية المحالية                                                                                                    | Select 🗙                                                            |                                        |                    |
|                                     | You are required to Upload the Casta Certificate clearly mantaning the Category of the Cendidate and also the remarks that the CC<br>You are required to Upload the Casta / Thile Validity Certificate in the name of the Candidate, issued by the costs validity committee<br>You are required to Opload the Cesta / Thile Validity Certificate is the name of the Candidate, issued by the costs validity committee                                                                                                    | e of Maharashtra State at the time of CAP                           | Process.                               |                    |
|                                     | Save & Pr                                                                                                    | oceed >>>                                                           |                                        |                    |
|                                     | STATE COMMON DIMENSION TO A COMMON DIMENSION TO A COMMON DIMENSIONA A COMMON DIMENSIONA A COMMON DIMENSI A COMMON DIMENSIONA A COMMON DIMENSI DIMENSI A COMMON DIMENSIONA A COMMON DIMENSIONA A COMMON DIMENSIONA A COMMON DIMENSIONA A COMMON DIMENSIONA A COMMON DIMENSIONA A COMMON DIMENSIONA A COMMON DIMENSIONA A COMMON DIMENSIONA A COMMON DIMENSIONA A COMMON DIMENSI A COMMON DIMENSIA A COMMON DIMENSIA A<br>COMMON DIMENSIA A COMMON DIMENSIA A COMMON DIMENSIA A COMMON DIMENSIA A COMMON DIMENSIA A COMMON DIMENSIA A COMMON DIMENSIA A COMMON DIMENSIA A COMMON DIMENSIA A COMMON DIMENSIA A COMMON DIMENSIA A COMMON DIMENSIA A COMMON DIMENSIA A C | ST CELL, MAHARASHTRA STATE<br>yok Morg, Fort, Numbol-450001. (M.S.) |                                        |                    |
|                                     |                                                                                                    |                                                                     |                                        | <b>4  </b> P a g e |
|                                     | MHT-CET 2021 User Mar                                                                                                    | ual (Englis                                                         | h)                                     |                    |

 If the candidates are belonging to Destitute Castes / Nomadic Tribes (DT / VJ) / Nomadic Tribes-B (NT1 (NT-B) / Nomadic Tribes-C (NT2 (NT-C) / Nomadic Tribes-D) / NT3 (NT-D) / (OBC) / V.M.P. (SBC) caste then he/she needs to possesses the Valid Non-Creamy Layer Certificate valid up to 31 March 2022.

| Đ                                     | State Common Entrance Test Cell, Government of Maharashtra<br>Online Registration for Milf-CET 2021                                                                                                    | (APA)                                                | Melsine Number (10:00 AM to 06:00 PM)<br><b>L</b> +91-8306653903 , +91-8857834644<br>+91-9730310006 | Log Out |  |  |
|---------------------------------------|----------------------------------------------------------------------------------------------------|------------------------------------------------------|----------------------------------------------------------------------------------------------------|---------|--|--|
| Home<br>Registration/Personal Details | Domicile and Category Details                                                                                                    |                                                      |                                                                                                    |         |  |  |
| Domicile and Category<br>Details      | Domicile Details Do You Belong to State of Maharashtra?                                                                                                    |                                                      |                                                                                                    |         |  |  |
| Qualification Details                 | आपण महाराष्ट्र राज्याचे रहिवासी आहात का?                                                                                                    | Yes 🗸                                                |                                                                                                    |         |  |  |
| MHT-CET Detoils                       | Category Details                                                                                                    |                                                      |                                                                                                    |         |  |  |
| Upload Photo and Signature            | Category of candidate<br>आपल्य जात होवर्ग लिवडा                                                                                                    | UT/VJ                                                | <b>v</b> .                                                                                          |         |  |  |
| Upload Required Document              | Do you possess Caste Certificate<br>आपल्याकडे जात प्रमाणपत्र आहे का?                                                                                                    | Available                                            | •                                                                                                   |         |  |  |
| Preview and Validate<br>Information   | Do you possess Caste Validity<br>जात / जनात वेदता प्रमाणपत्राची स्थिती निवडा                                                                                                    | Availabla                                            | <b>v</b> )·                                                                                         |         |  |  |
| Pay Application Fee                   | August 1 March 1 March 1 March 1 March 1 March 1 March 1 March 1 March 1 March 1 March 1 March 1 March 1 March 1                                                                                                    | S                                                    |                                                                                                    |         |  |  |
| Print Application Form                | Do you have Non Creamy Layer Certificate volid up to 31 March 2022?<br>उन्नत / प्रगत गटात मोडत असलेल्या प्रमाणपत्राची स्थिती निवडा                                                                                  | Available                                            | ease Select Non-Creamy Lay                                                                          |         |  |  |
|                                       |                                                                                                    | Available<br>Applied but Not Received<br>Not Applied | ertificate Status.                                                                                  |         |  |  |
|                                       | You are required to Upload the Caste Certificate clearly mentioning the Category of the Candidate and also the remarks th                                                                                           | at the Caste is recognised                           | as backward class in the State of Maharashtra at the time of CAP Process                            | 4       |  |  |
|                                       | You are required to Upload the Casts / Tilbe Validity Certificate in the name of the Candidate, issued by the casts validity committee of Maharoshite State at the time of CAP Process.                             |                                                      |                                                                                                    |         |  |  |
|                                       | You are required to Upload Non-Creamy Loyer Certificate issued by Sub Divisional officer or Deputy Collector of the district in addition to the caste certificate valid upto 31/03/2022 at the time of CAP Process. |                                                      |                                                                                                    |         |  |  |
|                                       | Save & Proceed >>>                                                                                                    |                                                      |                                                                                                    |         |  |  |
|                                       | STATE COMMON BITRANCE TE<br>BIT Pico, New Goession Building Active                                                                                                    |                                                      |                                                                                                    |         |  |  |

- If the candidate has the Non-Creamy Layer Certificate, then he/she should select status as " Available".
- If the candidate selects the status of Non-Creamy Layer Certificate as "Apply But Not Received", then the candidate should provide the Non-Creamy Layer Certificate Application Number, Non-Creamy Layer Certificate Application Date, Non-Creamy Layer Certificate Issuing Authority Name.

| State Com                       | Imon Entrance Test Cell, Government of Maharashtra<br>Online Registration For MHT-CET 2021                                                                    | Helpline Number (10:00 AM to 06:00 PM) Log Out |
|---------------------------------|----------------------------------------------------------------------------------------------------|------------------------------------------------|
| Preview and Validate            | आपल्याकडे जात प्रमाणपत्र आहे का?                                                                                                    | Available 🗸                                    |
| Information Pay Application Fee | Do you possess Caste Validity<br>जात / जमात वैधता प्रमाणपत्राची स्थिती लिवडा                                                                                  | Available v                                    |
| B-Print Application Form        | Do you have Non Creamy Layer Certificate valid up to 31 March 2022?<br>उन्नत / प्रगत गटात मोडत असलेल्या प्रमाणपत्राची स्थिती निवडा                            | Applied but Not Received 🗙                     |
|                                 | Non-Creamy Layer Certificate Application Number<br>नॉन-क्रीमी लेयर प्रमाणपत्र अर्ज क्रमांक                                                                    | · · · · · · · · · · · · · · · · · · ·          |
|                                 | Non-Creamy Layer Certificate Application Date<br>नॉन-कीमी लेयर प्रमाणपत्र अर्ज करण्याची तारीख                                                                 | · · · · · · · · · · · · · · · · · · ·          |
|                                 | Non-Creamy Layer Certificate Issuing Authority Name<br>उन्नत किंवा प्रगत गटात मोडत नसल्याबाबतचे शासनाच्या समकक्ष प्राधिकारणने निर्भामित<br>केरलेजे प्रमाणपत्र | · · ·                                          |

MHT-CET 2021 User Manual (English)

25 | Page

 If the candidate selects the status of Non-Creamy Layer Certificate as "Not Applied", then, the application will be considered based on the remaining eligibility except for the reservation and concessions of the concerned category in the admission process.

|                                               | NMON Entrance Test Cell, Government of Maharashtra<br>Online Registration For MHT-CET 2021                                                                                                    | Helpline Number (10:00 AM to 06:00 PM)         Log Out           Log Out         +91-8208653003, -91-8857834644         -91-9730310006         2 Welcome, 2110001111 |
|-----------------------------------------------|----------------------------------------------------------------------------------------------------|----------------------------------------------------------------------------------------------------|
| Upload Photo and Signature                    | Category of candidate<br>आपला जात संवर्ग निवडा                                                                                                    | DT/VJ •                                                                                                    |
| Upload Required Document Preview and Validate | Do you possess Caste Certificate<br>आपल्याकडे जात प्रमाणपत्र आहे का?                                                                                                    | Available •                                                                                                    |
| Information                                   | Do you possess Caste Validity<br>ज्यान / जन्मात मेहना प्रमाणप्रवानी स्थिती निवडा                                                                                                    | Available 👻 *                                                                                                    |
| Pay Application Fee                           | Do you have Non Creamy Layer Certificate valid up to 31 March 2022?<br>उन्नत / प्रगत गटात मोडत असलेल्या प्रमाणपत्राची स्थिती निवडा                                                                                                    | Not Applied                                                                                                    |
|                                               | لم يعن العدوم للذلك Disability 2<br>عرف المحكم المحكم الم<br>والمحكم المحكم المحكم المحكم المحكم المحكم المحكم المحكم المحكم المحكم المحكم المحكم المحكم المحكم المحكم المحكم المحكم المحكم المحكم المحكم المحكم المحكم المحكم المحكم المحكم المحكم المحكم المحكم المحكم المحكم المحكم المحكم المحكم المحكم المحكم المحكم المحكم المحكم المحكم المحكم المحكم المحكم المح<br>محكم المحكم المحكم المحكم المحكم المحكم المحكم المحكم المحكم المحكم المحكم المحكم المحكم المحكم المحكم المحكم المحكم المحكم المحكم المحكم المحكم المحكم المحكم المحكم المحكم المحكم المحكم المحكم المحكم المحكم المحكم المحكم المحكم الح | Candidate, issued by the caste validity committee of Maharashtra State at the time                                                                                   |
|                                               | Save & Pro                                                                                                    | sceed >>>                                                                                                    |

If the candidate has a Disability, then the candidate has to select the type of disability from the drop-down list (at least a 40%).

| Are you Person With Disability ?<br>अपंग / दिव्यांग प्रकार निवडा | Yes v               |
|------------------------------------------------------------------|---------------------|
| Type of Disability<br>अपंग / दिव्यांग प्रकार निवडा               | Select Disability 🗸 |
| Do you Require Scribe ?<br>आपल्याला मदतनीस ची गरज आहे का ?       | Yes v *             |

 If the candidate is Do not have a Disability, then the candidate should select the "No" and click on Save and proceed as highlighted below

| State Co                        | ommon Entrance Test Cell, Government of Maharashtra<br>Online Registration For MHT-CET 2021                                                                                                    | (ARA)     | . N | 0:00 AM to 06:00 PM)<br>03 , +91-8857834644<br>+91-9730310006 | Log Out |
|---------------------------------|----------------------------------------------------------------------------------------------------|-----------|-----|---------------------------------------------------------------|---------|
| Preview and Validate            | आपल्याकडे जात प्रमाणपत्र आहे का?                                                                                                    | Available | v * |                                                               |         |
| formation<br>19 Application Fee | Do you possess Caste Validity<br>जात / जमात वेधता प्रमाणपत्राची स्थिती निवडा                                                                                                    |           |     |                                                               |         |
| Print Application Form          | Do you have Non Creamy Layer Certificate valid up to 31 March 2022?                                                                                                    | Available | •   |                                                               |         |
|                                 | Are you Person With Disability ?<br>अपंग / दिव्यांग प्रकाट निवडा                                                                                                    | No        | •   |                                                               |         |
|                                 | You are required to Upload the Caste Cartificate clearly mentioning the Category of<br>in the State of Maharashtra at the time of CAP Process.<br>You are required to Upload the Caste / Tribe Validity Cartificate in the name of the Ca |           |     |                                                               |         |
|                                 | You are required to Upload Non-Creamy Layer Certificate issued by Sub Divisional officer or Deputy Collector of the district in addition to the caste certificate valid upto 31/03/2022 at the time of CAP Process.                       |           |     |                                                               |         |

- If the candidate has Disability And requires the scribe, then he/she should select "Yes" from drop down list otherwise select "No"
- Also, if candidate required more time, then, he/she should select "Yes" from drop down list otherwise select "No". click on "Save and proceed" as highlighted below

| Ð                    | State Common Entrance Test Cell, Government of Maharashtra<br>Online Registration For MHT-CET 2021                                                                                                    | Hejsine Number (10.00 AH to 64:00 PH) [0 g Out<br>+ 91-2105653930 - 41-2193734444<br>- 91-1720312006 20100 201000 |  |  |  |  |
|----------------------|----------------------------------------------------------------------------------------------------|----------------------------------------------------------------------------------------------------|--|--|--|--|
| Preview and Validate | एक एक एक एक एक एक एक एक एक एक एक एक एक ए                                                                                                    | Avoilable •                                                                                                    |  |  |  |  |
| Information          | Do you possess Caste Validity<br>जात / जमात वैधता प्रमाणपत्राची स्थिती निवडा                                                                                                    | Available 🗸                                                                                                    |  |  |  |  |
| Pay Application Fee  | Do you have Non Creamy Layer Certificate valid up to 31 March 2022?<br>उन्नत / प्रसत गटात मोहत अवलेल्या प्रमाणपत्राची स्विती निवडा                                                                               | Available 🗸                                                                                                    |  |  |  |  |
|                      | Are you Person With Disphility 2                                                                                                    |                                                                                                    |  |  |  |  |
|                      | अपंग / दिव्यांग प्रकार निवडा                                                                                                    | 100                                                                                                    |  |  |  |  |
|                      | Type of Disability<br>अपंग / दिव्यांग प्रकार निवडा                                                                                                    | Mental Illness 👻 <sup>*</sup> Minimum 40% benchmark disability required.                                          |  |  |  |  |
|                      | Do you Require Scribe ?<br>आपल्याला मदतनीस ची गरज आहे का ?                                                                                                    | Yes v                                                                                                    |  |  |  |  |
|                      | Do you Require Extra Time ?<br>आपल्याला अतिहिक्त वेळ हवा आहे का?                                                                                                    | Yes 🔹 .                                                                                                    |  |  |  |  |
|                      |                                                                                                    |                                                                                                    |  |  |  |  |
|                      | You are required to Upload the Caste Certificate clearly mentioning the Category of the Candidate and al<br>CAP Process.                                                                                         | so the remarks that the Caste is recognised as backward class in the State of Maharashtra at the time of          |  |  |  |  |
|                      | You are required to Upload the Caste / Tribe Validity Certificate in the name of the Candidate, issued by the caste validity committee of Maharashtra State at the time of CAP Process.                          |                                                                                                    |  |  |  |  |
|                      | You are required to Upload Non-Creamy Layer Certificate issued by Sub Divisional afficer or Deputy Column of the district in addition to the caste certificate valid upto 31/03/2022 at the time of CAP Process. |                                                                                                    |  |  |  |  |
|                      | Save & Pr                                                                                                    | aceed >>>                                                                                                    |  |  |  |  |

## **Step 3: Qualification Details:**

- If the candidate has passed SSC or Equivalent Exam from India, then he/she should select "Yes" otherwise "No" from the given dropdown list.
- If the candidate selects "Yes" then he/she need to enter the details as Shown Below,

| Ð                                                 | State Common Entrance Test Cell, Government of Maharashtra<br>Online Registration For MHT-CET 2021 |                                     |                                                                                                    | AFA)                            | Helpline Number (10:00 AM to 06:00 PM) | Log Out |
|---------------------------------------------------|----------------------------------------------------------------------------------------------------|-------------------------------------|----------------------------------------------------------------------------------------------------|---------------------------------|----------------------------------------|---------|
| Application Form Menu                             | Home                                                                                               | Application Form                    |                                                                                                    |                                 |                                        |         |
| Home                                              | Qualif                                                                                             | lication Details                    |                                                                                                    |                                 |                                        |         |
| Registration/Personal Details                     | ssc /                                                                                              | Equivalent Details                  |                                                                                                    |                                 |                                        | _       |
| Domicile and Category<br>Details                  |                                                                                                    |                                     | Have you passed SSC or Equivalent Exam fr<br>आपण एसएससी किंवा समकक्ष परीक्षा भारतातुम उत्तीर्ण के                                 | rom India?<br>জী আই কাহ         | Yes 🗸                                  |         |
| Qualification Details                             |                                                                                                    |                                     | <u>.</u>                                                                                                    |                                 |                                        |         |
| MHT-CET Details                                   |                                                                                                    |                                     | Select SSC/Equiva<br>दहावी परीक्षा मंडळ f                                                                                         |                                 | Select Board                           | ~ *     |
| Upload Photo and Signature                        |                                                                                                    |                                     | Select SSC/Equivalent Pa                                                                                                    | issing Year<br>वी उत्तीर्ण वर्ष | Passing Year 🗸                         |         |
| Upload Required Document<br>for Proof of Identity |                                                                                                    |                                     | ास्त ३३७/स्वजन्मता<br>दहावी दक्केवार्ट                                                                                            | creencego                       |                                        |         |
| Preview and Validate                              | (U                                                                                                 | pto two decimal. if marks awarded i | ्रधावा दक्कवाश<br>n grades, convert it into equivalent Percent/ दोन दशांश रुपळापर्यंत. जर<br>दिलेली असल्यास त्याचे दक्केवारीत रूप | गुणांची श्रेणी                  | []*                                    |         |

The candidate needs to Select SSC/Equivalent Board from the dropdown as shown below,

|                               | State Common Entrance Test Cell, Government of Maharashtra <ul></ul>                                                                                                    |
|-------------------------------|----------------------------------------------------------------------------------------------------|
| Application Form Menu         | Home Application Form                                                                                                    |
| Home                          | Qualification Details                                                                                                    |
| Registration/Personal Details | SSC / Equivalent Details                                                                                                    |
| Domicile and Category         |                                                                                                    |
| Details                       | Have you passed SSC or Equivalent Exam from India? Yos                                                                                                    |
| Qualification Details         |                                                                                                    |
| MHT-CET Details               | Select SSC/Equivalent Reg and                                                                                                    |
| Upload Photo and Signature    | select SSC/Equivalent MAHARASHTRA                                                                                                    |
| Upload Required Document      | Moharashita State Board of Secondary and Higher Secondary Education, Pune                                                                                                    |
| for Proof of Identity         | Enter SSC/Equivales Central Board of Secondary Education, Delhi                                                                                                    |
| Preview and Validate          | द्वादी दक्षे<br>(Upto two decimal. If marks owarded in grades, convert it into equivalent Perce 4) वि रावेश्वी हरवाया व्याप्रे वर्षवाया व्याप्रे वर्षवाया वर्षा वर्षवाय वर्षवा वर्षवाय वर्षवाय व |
| Pay Application Fee           | National institute of Open Schooling (formarly National Open Schooling (formarly National Open School), New Delhi Select State From Which you Passed \$1 ADMER PRADSEH                                                                                                    |
| Print Application Form        | ज्या राज्या म दहावी परीक्षा उत्तीर्ण झाहे.<br>Andhra Pradesh Board of Intermediate Education, Hyderabad                                                                                                    |
|                               | Select District Froin Which you Passed SI<br>तुलची दहाले मी शाला ज्या जिल्हात आहे<br>Assam                                                                                                    |
|                               | Select Toluka Fro n Which you Passed 5<br>तुलसी दहातीयी ग्राठा ज्या तालुक्ताना आई<br>तुलसी दहातीयी ग्राठा ज्या तालुक्ताना आई                                                                                                    |
|                               | e ter School Name of s<br>ज्या शालेजून दहावी पहीं। उत्तिर्ण झालात त्या शालेजे श<br>मिल Board of Open Schooling & Examination, Patna                                                                                                    |
|                               |                                                                                                    |

- ✤ If the candidate selects "No"
- Then candidates need to Select SSC/Equivalent Board

**28 |** P a g e

|                                                                                  | State Common Entrance Test Cell, Governmen<br>Online Registration For MHT-CET 2021 | t of Maharashtra                                                                                | (APA)                                          | Helpine Number (10:00 AM to 06:00 PM)                                                                                                    | Log Out<br>, 211000025 |
|----------------------------------------------------------------------------------|------------------------------------------------------------------------------------|-------------------------------------------------------------------------------------------------|------------------------------------------------|----------------------------------------------------------------------------------------------------|------------------------|
| Application Form Menu                                                            | Home Application Form                                                              |                                                                                                 |                                                |                                                                                                    |                        |
| Home<br>Registration/Personal Details                                            | Qualification Details                                                              |                                                                                                 |                                                |                                                                                                    |                        |
| Domicile and Category                                                            | SSC / Equivalent Details                                                           |                                                                                                 |                                                |                                                                                                    |                        |
| Details                                                                          | 3                                                                                  | Have you passed SSC or Equivalent Exc<br>पण एसएससी किंवा समकक्ष परीक्षा भारतातून उत्ती          |                                                | No •                                                                                                    |                        |
| Qualification Details                                                            |                                                                                    | Select SSC/Eq                                                                                   | ivalent Board                                  |                                                                                                    |                        |
| MHT-CET Details                                                                  |                                                                                    |                                                                                                 | ळ निवडा निवडा<br>Select Board                  | Select Board                                                                                                    | ×                      |
| Upload Photo and Signature.<br>Upload Required Document<br>for Proof of Identity |                                                                                    | Select SSC/Equivalen<br>Enter SSC/Equivale                                                      | Maharashtra<br>ALL INDIA BOAR<br>Central Board | State Board of Secondary and Higher Secondary Education, Pune                                                                                                    | -1                     |
| Preview and Validate<br>Information                                              | (Upto two decimal. If marks awarded in grades, convert it                          | दहावी दक्वे<br>ito equivalent Percent/ दोन दर्शाश रथळापर्यंत<br>दिलेली असल्यास त्याचे दक्केवारी | International<br>International                 | dian School Certificate Examinations, New Delhi<br>Baccalaureate<br>General Certificate of Secondary Education<br>ute of Open Schooling (formariv National Open School), New Delhi |                        |
| Pay Application Fee                                                              |                                                                                    | Select State From Which you Passed S<br>ज्या राज्यातन दहावी परीक्षा उतीर्ण झा                   | ANDHRA PRADI                                   |                                                                                                    |                        |
| Print Application Form                                                           |                                                                                    | Select District From Which you Passed S<br>तुमची दहावीची शाळा ज्या जिल्हात आहे                  | Andhra Prade                                   | sh board of Neterinealate Education, Hyderabad<br>sh Board of Secondary Education, Hyderabad<br>sh Open School Society, SCERT Campus, Hyderabad                                    |                        |
|                                                                                  |                                                                                    | Select Taluka From Which you Passed S<br>तुमची दहावीची शाळा ज्या तालुक्यात आहे                  | Assam Board<br>Assam Highe                     | Secondary Education Council, Assam State Open School Bamunimaidan, Guw<br>of Secondary Education, Guwahati<br>r Secondary Education Council, Bamunimaidan, Guwahati                | vahati                 |
|                                                                                  |                                                                                    | Enter School Name of S<br>न्या शाळेत्तुन दहावी परीक्षा उत्तिर्ण झालात त्या शाळेचे               |                                                | f Open Schooling & Examination, Patna<br>dista Education Council Patna                                                                                                    |                        |

 Select SSC/Equivalent Passing Year: Here candidate needs to select the SSC/Equivalent Passing Year from the dropdown list. As shown below

| <b>(</b>                              | State Common Entrance Test Cell, Government of Maharas<br>Online Registration For MHT-CET 2021 | tra 🔊                                                                                   | 2017 8184, +9        | 0 AM to 06100 PM)<br>1- 122083443, +91-<br>3, 91-8856860692,<br>-91-8857834644 | Log Out |
|---------------------------------------|------------------------------------------------------------------------------------------------|-----------------------------------------------------------------------------------------|----------------------|--------------------------------------------------------------------------------|---------|
| Application Form Menu                 | Home Application Form                                                                          |                                                                                         | 2013 2012            |                                                                                |         |
| Home<br>Registration/Personal Details | Qualification Details                                                                          |                                                                                         | 2011<br>2010<br>2009 |                                                                                |         |
| Domicile and Category<br>Details      | SSC / Equivalent Details<br>Have you par                                                       | ed SSC or Equivalent Exam from India?<br>इमकक्ष परीक्षा भारतात्वन उत्तीर्ण केली आहे का? | 2008<br>2007<br>2006 |                                                                                |         |
| Qualification Details                 | आपण एशरसंसा कव                                                                                 | Select SSC/Equivalent Board                                                             | 2005<br>2004<br>2003 |                                                                                |         |
| MHT-CET Details                       |                                                                                                | दहावी परीक्षा मंडळ निवडा निवडा                                                          | 2002                 |                                                                                | • A     |
| Upload Photo and Signature            |                                                                                                | Select SSC/Equivalent Passing Year<br>दहावी उत्तीर्ण वर्ष                               | Passing Year 🗸       |                                                                                |         |
| for Proof of Identity                 |                                                                                                | Enter SSC/Equivalent Percentage<br>दहावी टक्केवारी प्रविष्ट करा                         |                      |                                                                                |         |
| Preview and Validate<br>Information   | (Upto two decimal. If marks awarded in grades, convert it into equivalent Pe<br>fat            |                                                                                         |                      |                                                                                |         |

Enter SSC/Equivalent Percentage: Here the candidates need to convert marks if marks are awarded in grades, convert it into equivalent Percent. Select State

| 9                                   | State Common Entrance Test Cell, Government of Maharashtra Online Registration For MHT-CET 2021                                                                             | Helplin Number (10:00 AN to 66:00 PM) Log Out<br>t_ +3:-9021768184, -51-532265434, -51-<br>5326354907, -91-706682793, -91-853680492,<br>-51-8537834644 |
|-------------------------------------|----------------------------------------------------------------------------------------------------|----------------------------------------------------------------------------------------------------|
| Domicile and Category               | SSC / Equivalent Details                                                                                                    |                                                                                                    |
| Details                             | Have you passed SSC or Equivalent Exam from India?<br>आपण एसएससी किंवा समकक्ष परीक्ष भारतात्म उत्तीर्ण केली आहे.का?                                                         | Yes 🗸                                                                                                    |
| Qualification Details               |                                                                                                    |                                                                                                    |
| MHT-CET Details                     | Select SSC/Equivalent Board<br>यहायी परीक्षा मंडळ लिवडा लिवडा                                                                                                    | Maharashtra State Board of Secondary and Higher Secondary Education, Pune $\left\  \mathbf{v} \right\ ^*$                                              |
| Upload Photo and Signature          | Select SSC/Equivalent Passing Year<br>ਫ਼ਗਰੀ ਤਰੀਯ ਕਿਖੀ                                                                                                    | 2005 🗸 *                                                                                                    |
| Upload Required Document            |                                                                                                    |                                                                                                    |
| or Proof of Identity                | Enter SSC/Equivalent Percentage<br>दहावी टक्केवारी प्रविष्ट करा                                                                                                    | 86                                                                                                    |
| Preview and Validate<br>Information | (Upto two decimal. If marks awarded in grades, convert it into equivalent Percent/ चीन दर्शाश खळापर्यंत. जर गुणांची झेणी<br>दिलेली असल्यास त्याचे दक्केवारीत रूपांतर कराते। | BIS .                                                                                                    |
| Pay Application Fee                 | Select State From Which you Passed SSC/Equivalent<br>ज्या राज्यात्रम दहावी परीक्षा उतीर्ण झाले ते राज्य मिवडा.                                                              | Maharashtra 🗸 *                                                                                                    |
| Print Application Form              |                                                                                                    |                                                                                                    |
|                                     | Select District From Which you Passed SSC/Equivalent<br>तुम्राची दहावीची शाळा ज्या जिल्हात आहे तो जिल्हा लिवडा                                                              | Puno 🗸                                                                                                    |
|                                     | Select Taluka From Which you Passed SSC/Equivalent<br>सुमधी रहावीयी शाळा ज्या तालुक्यात आहे तो तालुका निवडा                                                                 | Pune City                                                                                                    |
|                                     | Enter School Name of SSC/Equivalent<br>ज्या शाळेत्रज दहावी पटीक्षा उत्तिर्ण झालात त्या शाळेचे बाव प्रविष्ठ कटा                                                              | SHANTI NIKETAN MAHAVIDHYALAY, PUNE                                                                                                    |

29 | Page

from Which you Passed SSC/Equivalent and elect District from Which you Passed SSC/Equivalent, Select Taluka from Which you Passed SSC/Equivalent, Enter School Name of SSC/Equivalent As shown below,

- HSC / Equivalent Details: Are you Appearing / Appeared 12th (HSC) exam in 2021 If the candidate has passed HSC or Equivalent Exam from India, then he/she should select "Yes" otherwise "No" from given dropdown list.
- If the candidate selects "Yes" then he/she need to enter the details as shown below,

| HSC / Equivalent Details                                                                                                    |                                                                               |
|----------------------------------------------------------------------------------------------------|-------------------------------------------------------------------------------|
| Are you Appearing / Appeared 12th (HSC) exam in 2021<br>আঘ্য 2021 লগে 12 বাঁ (ঘেঘহারটা) বহীয়া বি আহার কাস                      | Yes v                                                                         |
| Select HSC/Equivalent Board<br>बाह्यवी परीक्ष मंडळ लिवडा लिवडा                                                                  | Maharashtra State Board of Secondary and Higher Secondary Education, Pune 🛛 🗸 |
| Select State Where your 12th(HSC)College is Situated<br>आपले 12 वीं (एवएरासी) महावियालय जेवे आहे राज्य लिवडा.                   | Maharashtra 🗸 *                                                               |
| Select District Where Your I2th/(HSC)College is situated<br>लिखे आपले 12 सी / (एंचररासी) महाविद्यालय आहे तो जिल्हा लिवडा.       | Pune                                                                          |
| Select Taluka Where Your 12th/(HSC) College is situated<br>তিথি আঘন্ঠ 12 বী / (তেয়তারাট) সন্থাবিয়ান্ডম আন্ট নী বান্ডেকা জিবর. | Pune City 🔹                                                                   |
| र २००२ हरे २०४७ मध्य २०११<br>एपएसरी स्कूल / कॉलेजा मार                                                                          | SHANTI NIKETAN MAHAVIDHYALAY, PUNE                                            |
| Save & Proceed >>>                                                                                                    |                                                                               |
| STATE COMMON ENTRANCE TEST CELL, MANABASHTRA S<br>Bit floor New bookier Budding Acknopal keng fort Manitod-40000                |                                                                               |

 If the candidate selects "No" then he/she need to enter the details as shown below,

| State Common Entrance Test Cell, Government of Maharashtra Online Registration For MHT-CET 2021                          | Helpine Number (10:00 AM to 06:00 PH)         Log Out           • +1:402176814; •1:4122282434; -1:-         -1:4022828424; -1:-           >226259407; +3:-75565666952;<br>-3:14557282664         -3:14557282664 |
|----------------------------------------------------------------------------------------------------|----------------------------------------------------------------------------------------------------|
| Select Taluka From Which you Passed SSC/Equivalent<br>तुम्ची दहावीची शाळा ज्या तालुक्यात आहे तो तालुका निवडा             | Pune City                                                                                                    |
| Enter School Name of SSC/Equivalent<br>ज्या शाळेतूल यहावी परीक्षा उत्तिर्ण झाळात त्या शाळेचे नाव प्रविष्ट करा            | SHANTI NIKETAN MAHAVIDHYALAY, PUNE                                                                                                    |
| HSC / Equivalent Details                                                                                                 |                                                                                                    |
| Are you Appearing /Appeared 12th (HSC) exam in 2021<br>आपण 2021 मध्ये 12 वी (एपएरासी) परीक्षा देत आहात का?               | No •                                                                                                    |
| Select HSC/Equivalent Board<br>बाटावी पर्दीक्षा मंडळ जिवडा जिवडा                                                         | Maharashtra State Board of Secondary and Higher Secondary Education, Pune $~$ $\checkmark$ $^{*}$                                                                                                    |
| HSC Passing Year<br>बाटावी उसीण वर्ष                                                                                     | 2018 •                                                                                                    |
| Select State Where your 12th(HSC)College is Situated<br>आपले 12 वी (एचएससी) महाविमालय जेथे आहे राज्य निवडा.              | Maharashtra 🗸 *                                                                                                    |
| Select District Where Your 12th/(HSC)College is situated<br>जिवे आपले 12 वी / (प्रचारसती) महावियालय आहे तो जिल्हा जिवडा. | Pune v*                                                                                                    |
| Select Taluka Where Your 12th/(HSC) College is situated<br>जिवे आपले 12 वी / (एचएसरी) महाविद्यालय आहे तो सालुका निवडा.   | Pune City  *                                                                                                    |
| Enter HSC School/College Name<br>एवएरासी स्वरूप / कोलेपचे बाव                                                            | SHANTI NIKETAN MAHAVIDHYALAY, PUNE                                                                                                    |
| Save & Proceed >>>                                                                                                    |                                                                                                    |

After Filling all the Mandatory details accurately. Candidate should click on "Save and Proceed" button.

## Step 4: MHT-CET Examination Details:

Here the candidate needs to Select Subject Group for MHT-CET 2021 "PCB or PCM or PCB & PCM". From the given dropdown list.

| Sto                           | ate Com | mon Entrance Test Cell, Government of Maharashtra<br>Online Registration For MHT-CET 2021 |                       | Helpline Number (10:00 AM to 06:00 PM)<br>C +91-8208653903 , +91-8857834644<br>+91-9730310006 | Log Out |
|-------------------------------|---------|-------------------------------------------------------------------------------------------|-----------------------|-----------------------------------------------------------------------------------------------|---------|
| Application Form Menu         | Home    | Application Form                                                                          |                       |                                                                                               |         |
| Home                          | мнт-с   | CET Examination Details                                                                   | _                     |                                                                                               |         |
| Registration/Personal Details |         |                                                                                           |                       |                                                                                               |         |
| Domicile and Category         |         | Select Subject G                                                                          | oup for MHT-CE 2021   |                                                                                               |         |
| Details                       |         | Select Language/Medium                                                                    | of the Question Paper | PCB PCB                                                                                       | T       |
| Qualification Details         |         |                                                                                           |                       | Both (PCM and PCB)                                                                            |         |
| MHT-CET Details               |         | Confirm Your Language/Medium                                                              | of the Question Paper | Both(PCM and PCB) thi O Urdu                                                                  |         |

Note:

- If the candidate wants to apply for single group with main subject as biology, then he/she needs to select "PCB" group option from given dropdown list.
- If the candidate wants to apply for single group with main subject as Mathematics, then he/she needs to select "PCM" group option from given dropdown list.
- If candidate wants to apply for both the group then he/she needs to select the "both PCM&PCB" option from given dropdown list.

After the Group selection candidate needs to select the medium/Language of examination and confirm the medium/ Language of examination.

| State Common Entrance Test Cell, Gov |                             | mhtcet21.synthesyslive.com says<br>Language/Medium and Confirm Language/Medium of the Question<br>Paper must be Same. | YouTube ♥ Maps ■ (V2) Portuguese In I<br>Helpline Number (10:00 AM to 06:00 PM)<br>♥ +91-8208653903 , +91-8837834644<br>+91-9730310006 | Readin     Log Ou     Section     Section |
|--------------------------------------|-----------------------------|----------------------------------------------------------------------------------------------------|----------------------------------------------------------------------------------------------------|----------------------------------------------------------------------------------------------------|
| Application Form Menu                | Home Application Form       | ок                                                                                                    |                                                                                                    |                                                                                                    |
| Home                                 | MHT-CET Examination Details |                                                                                                    |                                                                                                    |                                                                                                    |
| Registration/Personal Details        |                             |                                                                                                    |                                                                                                    |                                                                                                    |
| Domicile and Category                |                             | Select Subject Group for MHT-CET 2021                                                                                 | Both(PCM and PCB) V                                                                                                    |                                                                                                    |
| Details                              |                             | Select Language/Medium of the Question Paper                                                                          | ◯ English ◯ Marathi ◯ Urdu*                                                                                                    |                                                                                                    |
| Qualification Details                |                             |                                                                                                    | Please Select Language/Medium for the Question Paper.                                                                                  |                                                                                                    |
|                                      |                             | Confirm Your Language/Medium of the Question Paper                                                                    | the Question Paper.                                                                                                    |                                                                                                    |

 Specify Preferences for MHT-CET 2021 Examination Center: Here the candidate needs to select the State for MHT-CET 2021 Examination Center from the given dropdown list. And select the examination center preference. As shown below and highlighted,

- First candidate needs to select state for examination Center.
- If candidates select state, then the First preference will be locked on the respective capital (Except Maharashtra) of the state as shown below, (For example: Karnataka)

|                                                   | State Common Entrance Test Cell, Government of Maharashtra Online Registration For MHT-CET 2021               | Helpine Number (10:00 AH to G6:00 PH) Log Out<br>- =91-9021768184, =91-9322083443, =91-<br>5926354807, =91-906827093, =91-85568092,<br>=9263758864                                                                                                    |
|---------------------------------------------------|----------------------------------------------------------------------------------------------------|----------------------------------------------------------------------------------------------------|
| Home                                              | MHT-CET Examination Details                                                                                   |                                                                                                    |
| Registration/Personal Details                     |                                                                                                    | (man and a second second secon |
| Domicile and Category<br>Details                  | Select Subject Group for MHT-CET 2021                                                                         | PCB                                                                                                    |
| Qualification Details                             | Select Language/Medium of the Question Paper                                                                  | ● English ○ Marathi ○ Urdu *                                                                                                    |
| MHT-CET Details                                   | Confirm Your Language/Medium of the Question Paper                                                            | English O Marathi O Urdu *                                                                                                    |
| Upload Photo and Signature                        | Specify Preferences for MHT-CET 2021 Examination Center                                                       |                                                                                                    |
| Upload Required Document<br>for Proof of Identity | Select State for MHT-CET 2021 Examination Cente                                                               | Karnotaka 🗸 🗸                                                                                                    |
| Preview and Validate<br>Information               | Select Exam Center at Preference Number                                                                       | Bengaluru (Bangalore) 🗸 *                                                                                                    |
| Pay Application Fee                               | Select Exam Center at Preference Number 2                                                                     | Select District 🗸                                                                                                    |
| Print Application Form                            | Select Exam Center at Preference Number 3                                                                     | Select District 🗸                                                                                                    |
|                                                   | Select Exam Center at Preference Number 4                                                                     | Select District 🗸                                                                                                    |
|                                                   | Save & Proceed >>>                                                                                            |                                                                                                    |
|                                                   | STATE COMMON ENTRANCE TEST CELL MAHABASHTRA<br>Bh Reor, New Toolker Bulding, A.Chayak Marg Tort, Munitor 4000 |                                                                                                    |

Candidate has to select the examination center preference from number 2, and 3,4.

Then,

Click on "Save & Proceed" button.

#### Step 5: Upload Photo and Signature:

- \* The candidate should upload candidate's Photo and candidate's Signature
- ✤ To Upload Photograph please follow mentioned Step below,

Step 1: click on "select the upload type"

| 9                                                                 |                     | ance Test Cell, Government of Mah<br>nline Registration For MHT-CET 2021    | arashtra                           | )          |                  | er (10:00 AM to 06:00 PM)<br>553903 , +91-8857834644<br>+91-9730310006 | 4          | Log Out<br>Welcome, 211000111 |
|-------------------------------------------------------------------|---------------------|-----------------------------------------------------------------------------|------------------------------------|------------|------------------|------------------------------------------------------------------------|------------|-------------------------------|
| Registration/Personal Details<br>Domicile and Category<br>Details |                     | Image should be in jpg/jpeg/png format.<br>ograph Image is of good quality. |                                    |            |                  |                                                                        |            |                               |
| Qualification Details                                             | 3. Use 'OPEN' butto | n to Select and set Photograph Image Path an                                | d Click 'CROP' and 'UPLOAD' Button | to Set and | d Upload Your Ph | otograph.                                                              |            |                               |
| MHT-CET Details                                                   | Select Upload Type  | Select 🗸                                                                    |                                    |            |                  |                                                                        |            |                               |
| Upload Photo and Signature                                        |                     | Select<br>Photograph                                                        |                                    |            |                  |                                                                        |            | _                             |
| Upload Required Document                                          |                     | Signature                                                                   |                                    | ⇒<br>pen   | Camera           | Reload                                                                 | to<br>Crop | Upload                        |
| Preview and Validate                                              |                     |                                                                             |                                    |            |                  |                                                                        |            |                               |

MHT-CET 2021 User Manual (English)

32 | Page

Step 02: select the upload type "Photograph"

|                                                   | State Common Entrance Test Cell, Government of Maharashtra<br>Online Registration For MHT-CET 2021                                       |                         | Helpline Number (10100 AM to 06100 PM)<br>- =91-9021788184, =91-9322083443, =91-<br>9226394907, =91-7066027093, =91-8857834644 | Log Out     |
|---------------------------------------------------|----------------------------------------------------------------------------------------------------|-------------------------|----------------------------------------------------------------------------------------------------|-------------|
| Application Form Menu                             | Home Application Form                                                                                                    |                         |                                                                                                    |             |
| Home<br>Registration/Personal Details             | Upload Photograph and Signature                                                                                                    |                         |                                                                                                    |             |
| Domiclie and Category<br>Details                  | Note :<br>1. The Photograph and Signature image should be in jpg/jpeg/png format.<br>2. Ensure that Photograph image is of good quality. |                         |                                                                                                    |             |
| Qualification Details                             | 3. Use 'OPEN Photograph Image Path and Click 'CROP' and 'UPLOAD' Butt                                                                    | on to Set and Upload Yo | ur Photograph.                                                                                                    |             |
| MHT-CET Details                                   | Select Upload Type : Photograph 🗸                                                                                                    |                         |                                                                                                    |             |
| Upload Photo and Signature                        |                                                                                                    |                         |                                                                                                    |             |
| Upload Required Document<br>for Proof of Identity | Photograph<br>হরমাধির                                                                                                    | Opera                   | Comments Restored                                                                                                    | 14 <b>(</b> |

Step 03: Click on "Open" Button. Navigate the candidate photo and select.

| <b>(</b>                   | State Common Entrance Test Cell, Government of Maharashtra<br>Online Registration For MHT-CET 2021 |                                                                                      |          | er (10:00 AM to 06:00 PM<br>653903 - +91-885783464<br>-91-973031000 | 4 | Log Out  |
|----------------------------|----------------------------------------------------------------------------------------------------|--------------------------------------------------------------------------------------|----------|---------------------------------------------------------------------|---|----------|
| Qualification Details      |                                                                                                    |                                                                                      |          |                                                                     |   |          |
| MHT-CET Details            | Select Upload Type : Photograph                                                                    |                                                                                      |          |                                                                     |   |          |
| Upload Photo and Signature | Distancesh                                                                                         |                                                                                      |          |                                                                     |   |          |
| Upload Required Document   | Photograph<br>ចារជាបិន                                                                             | Deen .                                                                               | <u>o</u> | C                                                                   | শ | Column . |
| Preview and Validate       |                                                                                                    |                                                                                      |          |                                                                     |   |          |
| Pay Application Fee        | Signoture<br>ਫਰਾਸ਼ਟੀ                                                                               |                                                                                      |          |                                                                     |   |          |
| Print Application Form     |                                                                                                    |                                                                                      |          |                                                                     |   |          |
|                            |                                                                                                    |                                                                                      | F        |                                                                     |   |          |
|                            |                                                                                                    | NCE TEST CELL, MAHARASHTRA STATE<br>ng. A.K.Noyok Mong. Fort. Marribol-400001 (M.S.) |          |                                                                     |   |          |

Step 04: To resize the selected photo, click on "Crop" Option/tab as shown below and crop the photo. Then, to upload the photo candidate needs to click on Upload tab as shown.

| Ovalification Details      | State Common Entrance Test Cell, Government of Maharashtra<br>Online Registration For MHT-CET 2021 |                                         | Helpline Number (10:00 AM to 06:00 PM)<br>+91-8208633903 , +91-8837834644<br>+91-9730310006                     | Log Out    |
|----------------------------|----------------------------------------------------------------------------------------------------|-----------------------------------------|----------------------------------------------------------------------------------------------------|------------|
| MHT-CET Details            | Select Upload Type : Photograph                                                                    |                                         |                                                                                                    |            |
| Upload Photo and Signature |                                                                                                    |                                         |                                                                                                    |            |
| Upload Required Document   | Photograph<br>छायाचित्र                                                                            | Open                                    | Carrera Relicad Cro                                                                                             | uplead     |
| Preview and Validate       |                                                                                                    |                                         | State and the second second second second second second second second second second second second second second |            |
| Pay Application Fee        | Signature<br>ਦਗਾਸ਼ਾਈ                                                                               |                                         |                                                                                                    |            |
| Print Application Form     |                                                                                                    |                                         |                                                                                                    |            |
|                            | STATE COMMON BITER                                                                                 | INCE TEST CELL MAHARASHTRA ST           |                                                                                                    |            |
|                            |                                                                                                    | g, A.K.Noyak Marg, Fort, Mumbel-400001. |                                                                                                    |            |
|                            | MHT-CET 2021 User                                                                                  | Manual (l                               | English)                                                                                                    | 33   P a g |

Step 05: Now to upload the photo candidate needs to click on Upload button. As shown above.

✤ Uploaded Photograph of candidate will be displayed on screen.

| MHT-CET Details            | Select Upload Type : Photograph | ~                       |  |        |         |                  |        |
|----------------------------|---------------------------------|-------------------------|--|--------|---------|------------------|--------|
| Upload Photo and Signature |                                 |                         |  |        |         |                  |        |
| Upload Required Document   |                                 | Photograph<br>छायाचित्र |  | Camera | Relicad | <b>₩</b><br>Crop | Upfood |
| Preview and Validate       |                                 | 6.                      |  |        |         |                  |        |
| Pay Application Fee        |                                 |                         |  |        |         |                  |        |
| ∎⊉-Print Application Form  |                                 |                         |  |        |         |                  |        |

#### To Upload the Signature:

 To Upload Signature please follow mentioned Step below, Step 01: Click on Select Upload type

| Stat                             | e Common Entro<br>on | ance Test Cell, Go                              |                    | <b>l</b> aharasht <mark>r</mark> a |                          |                   | er (10:00 AM to 06:00 PM)<br>553903 , +91-8857834644<br>+91-9730310006 | 8    | Log Out<br>Welcome, 211000111 |
|----------------------------------|----------------------|-------------------------------------------------|--------------------|------------------------------------|--------------------------|-------------------|------------------------------------------------------------------------|------|-------------------------------|
| Domicile and Category<br>Details |                      | Image should be in jpg<br>ograph Image is of go |                    |                                    |                          |                   |                                                                        |      |                               |
| Qualification Details            | 3. Use 'OPEN' button | n to Select and set Pho                         | tograph Image Path | and Click 'CROP' and               | 'UPLOAD' Button to Set a | nd Upload Your Ph | otograph.                                                              |      |                               |
| MHT-CET Details                  | Select Upload Type : | Select                                          | ~                  |                                    |                          |                   |                                                                        |      |                               |
| Upload Photo and Signature       |                      | Select<br>Photograph                            |                    |                                    |                          |                   |                                                                        |      |                               |
| Upload Required Document         |                      | Signature                                       |                    |                                    | Open                     | Camera            | Reload                                                                 | Crop | Upload                        |
| Preview and Validate             |                      |                                                 |                    |                                    |                          |                   |                                                                        |      |                               |

Step 02: Select Upload type as Signature

Step 03: Click on "Open" Button. Navigate the candidate photo of Signature and select

| G                                                                                 | State Common Entrance Test Cell, Government of Maharashtra<br>Online Registration For MHT-CET 2021                                                                                                    |                              |             | mber (10:00 AM to 06:00<br>08653903 , +91-8857834<br>+91-9730310 | 644               | Log Out<br>Welcome, 211000111 |
|-----------------------------------------------------------------------------------|----------------------------------------------------------------------------------------------------|------------------------------|-------------|------------------------------------------------------------------|-------------------|-------------------------------|
| Registration/Personal Details Domicile and Category Details Qualification Details | Note :<br>1. The Photograph image should be in jpg/jpeg/png format.<br>2. Ensure that Photograph image is of good quality.<br>3. Use 'OPEN' button to Select and set Photograph image Path and Click 'CROP' and 'UPLOAD' B | utton to Set and Upload Your | Photograph. |                                                                  |                   |                               |
| MHT-CET Details                                                                   | Select Upload Type : Signature                                                                                                    |                              |             |                                                                  |                   |                               |
| Upload Photo and Signature                                                        | 24.1.1.1.1.1.1.1.1.1.1.1.1.1.1.1.1.1.1.1                                                                                                    |                              |             |                                                                  |                   |                               |
| Upload Required Document                                                          | Photograph<br>छायाचित्र                                                                                                    | Den .                        | ۵           | C                                                                | <b>کې</b><br>Crop | Upload                        |
| Preview and Validate<br>Information                                               | 6                                                                                                    |                              |             |                                                                  |                   |                               |
| Pay Application Fee                                                               |                                                                                                    |                              |             |                                                                  |                   |                               |
| s≫Print Application Form                                                          | Signature<br>amadi                                                                                                    |                              |             |                                                                  |                   |                               |
|                                                                                   | MHT-CET 2021 User                                                                                                    | Manual (E                    | nglish)     |                                                                  | 3                 | 4   Page                      |

Step 04: To resize the selected photo, click on "Crop" Option/tab as shown below and crop the photo. Then, to upload the photo candidate needs to click on Upload tab as shown.

| <b>(</b>                                                                                                 | State Common Entrance Test Cell, Government of Maharashtra<br>Online Registration For MHT-CET 2021                         | (ab)                    | Helplinc Number (10:00 AM to 06:00 PM)<br><b>t</b> +91-4020603903 +91-46578034644<br>+91-6730310006 | Log Out |
|----------------------------------------------------------------------------------------------------|----------------------------------------------------------------------------------------------------|-------------------------|----------------------------------------------------------------------------------------------------|---------|
| Application Form Menu                                                                                    | Home Application Form                                                                                                    |                         |                                                                                                    |         |
| Home<br>Registration/Personal Details                                                                    | Upload Photograph                                                                                                    |                         |                                                                                                    |         |
| Domicile and Category<br>Details                                                                         | Nate :<br>1. The Photograph Image should be in jpg/jpeg/png format.<br>2. Ensure that Photograph Image is of good quality. |                         |                                                                                                    |         |
| Qualification Details                                                                                    | 3. Use 'OPEN' button to Select and set Photograph Image Path and Click 'CROP' and 'UPLOAD' Button to Set and L             | Jpload Your Photograph. |                                                                                                    |         |
| MHT-CET Details                                                                                          | Select Upload Type : Signature                                                                                             |                         |                                                                                                    |         |
| Upload Photo and Signature                                                                               | Photograph                                                                                                    |                         |                                                                                                    |         |
| Upbook Reguited Document Proview and Validate Information Proy Application Fare *>Print Application Farm | starting<br>Signature<br>Batist                                                                                            |                         | a <u>e</u> <u>e</u>                                                                                 |         |
|                                                                                                    |                                                                                                    |                         | $U \subseteq$                                                                                       |         |

Step 05: Upload the Signature

| Details<br>Qualification Details                       | State Common Entrance Test Cell, Government of Maharashtra<br>Draine Registration For MrI-CT 1021  1. The instagraph Image Statut Bar Degraphic proformation 2. Excern that images profile of good quarky. 2. Excern that images between the images that and clear CscP and 'UKOAE' button to bat and upleo | kd Your Photograph.     |    | wgdrw Nursber (10:00 AM to 06:0<br>L_ +01-8208053003 , +01-885785<br>+01-973031 | 94644 | Welcome, 211000111 |
|--------------------------------------------------------|----------------------------------------------------------------------------------------------------|-------------------------|----|---------------------------------------------------------------------------------|-------|--------------------|
| MHT-CET Details                                        | Select Uplead Type: Signature                                                                                                    |                         |    |                                                                                 |       |                    |
| Upload Photo and Signature<br>Upload Required Document | Photograph<br>হার্মারিয়                                                                                                    |                         |    | C                                                                               | 벽     |                    |
| Preview and Validate<br>Information                    | 63                                                                                                    |                         |    |                                                                                 |       |                    |
| Pay Application Foo                                    |                                                                                                    |                         |    |                                                                                 |       |                    |
|                                                        | Signatura<br>20100                                                                                                    |                         | Do | B                                                                               | wh    |                    |
|                                                        |                                                                                                    | RANCE TEST CELL, MAHARA |    |                                                                                 |       |                    |

✤ After selecting both images (Photograph/Signature), it will display both images.

**35 |** P a g e

Click on "Save and Proceed" button to save selected Photograph and Signature.
 As shown below.

| MHT-CET Details                                   | Select Upload Type : Signature 🗸 |
|---------------------------------------------------|----------------------------------|
| Upload Photo and Signature                        | Retexant                         |
| Upload Required Document<br>for Proof of Identity | Photograph<br>Betaridia          |
| Preview and Validate<br>Information               |                                  |
| Pay Application Fee                               |                                  |
| ∎∂-Print Application Form                         |                                  |
|                                                   | Signature<br>anna<br>D-D-C       |
|                                                   | Save & Proceed >>>               |

## Step 6: Upload Required Document:

In this the candidate needs to select one of the documents from the given

dropdown to upload. As shown below

| Home                                | Upload Req   | uired Documents                                                                                            |                                                                                                    |
|-------------------------------------|--------------|----------------------------------------------------------------------------------------------------|----------------------------------------------------------------------------------------------------|
| Registration/Personal Details       | Instructions | Call DMMs assessment and in the analysis                                                                   |                                                                                                    |
| Domicile and Category<br>Details    | • File Type  | se Latest Version Of <b>Google Chrome</b> or <b>Mozilla Fi</b><br>s Allowed : <b>pdf, jpg, jpeg, png</b> . | refox To Upload Documents.                                                                                                    |
| Qualification Details               |              | n File Size Allowed : <b>500 KB</b> .<br>iny One Document from the list displayed bellow.                  |                                                                                                    |
| MHT-CET Details                     |              |                                                                                                    |                                                                                                    |
| Upload Photo and Signature          |              | Select Document which you are uploadin                                                                     | PAN Card v                                                                                                    |
| Upload Required Document            | Sr. No.      | Do                                                                                                    | PAN Card Indian Possport                                                                                                    |
| Preview and Validate<br>Information | 1            | PAN Card                                                                                                   | Permonent Driving License<br>Voter's Card<br>Bank Passbook with Photograph                                                                                                    |
| Pay Application Fee                 |              |                                                                                                    | Aadhaar Card<br>E-Aadhaar Card print with a photograph                                                                                                    |
| ∎⊋•Print Application Form           |              |                                                                                                    | Recent Identity Cord issued by a recognized School / College<br>Photo identity proof issued by a Gozzated Officer on official letterhead along with photograph<br>Photo identity proof issued by a People's Recognized and the official letterhead along with photograph |
|                                     |              |                                                                                                    | DMMON ENTRANCE TEST CELL, MAHARASHTRA STATE<br>ew Eiseleir Building, A.K.Noyak Morg. Fort, Mumbail-400001. (M.S.)                                                                                                    |

Then click on upload tab to upload the select document type.

| WITT OLI Detuis                     |         |                                         |            |          |      |                |  |
|-------------------------------------|---------|-----------------------------------------|------------|----------|------|----------------|--|
| Upload Photo and Signature          |         | Select Document which you are uploading | PAN Card   |          |      | × <sup>.</sup> |  |
| Upload Required Document            | Sr. No. | Docu                                    | ument Name | opioad   | View | Edit           |  |
| Preview and Validate<br>Information | 1       | PAN Card                                |            | <u>±</u> |      |                |  |

• Now click on Open tab to locate the file and select the file. As shown below

|                                               | State Co  |               | nce Test Cell, Government of Maharashtra<br>ine Registration For MHT-CET 2021 |        | Nelpline Number (10:00 AM to 06:00 PM) | Log Out |
|-----------------------------------------------|-----------|---------------|-------------------------------------------------------------------------------|--------|----------------------------------------|---------|
| Home<br>Registration/Personal Details         | Upload Do | cument        |                                                                               |        |                                        |         |
| Domicile and Category<br>Details              | Upload D  | Ocument For : | PAN Card                                                                      |        |                                        | 0       |
| Qualification Details                         |           | Den 1         | 0                                                                             | Reload | 번<br>Crop                              | Lipsont |
| MHT-CET Details<br>Upload Photo and Signature |           |               |                                                                               |        |                                        |         |
| Upload Required Document                      |           |               |                                                                               |        |                                        |         |

To resize the selected photo, click on "Crop" Option/tab as shown below and crop the photo. Then, to upload the photo candidate needs to click on Upload tab as shown.

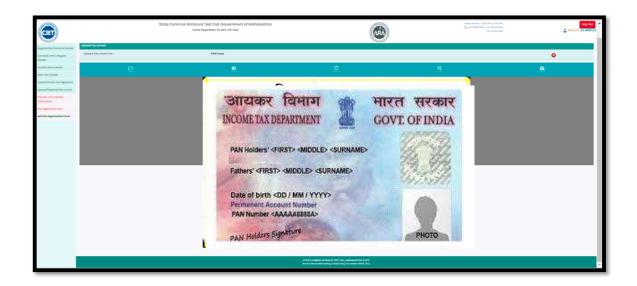

After uploading the documents, uploaded document will be displayed on screen.
 (The Candidate can edit or delete the document before final submission). As shown below

|                                       | State Comm      | On Entrance Test Cell, Government of Maharash<br>Online Registration For MHT-CET 2021                                 | tra                | Helpline Number (10:00 AM to 06:00 PM)<br>+91-8208653900 - +91-8857834644<br>+91-9730310006 | 🕹 We | Log Out |
|---------------------------------------|-----------------|----------------------------------------------------------------------------------------------------|--------------------|---------------------------------------------------------------------------------------------|------|---------|
| Home<br>Registration/Personal Details | Upload Required | d Documents                                                                                                    |                    |                                                                                             |      |         |
| Domicile and Category<br>Details      |                 | atest Version Of <b>Google Chrome</b> or <b>Mozilla Firefox</b> To Upload Docu<br>owed : <b>pdf, jpg, jpeg, png</b> . | iments.            |                                                                                             |      |         |
| Qualification Details                 |                 | e Size Allowed : <b>500 KB.</b><br>one Document from the list displayed bellow.                                       |                    |                                                                                             |      |         |
| Upload Photo and Signature            |                 | Select Document which you are uploading                                                                               | PAN Cord           |                                                                                             | •]*  |         |
| Upload Required Document              | Sr. No.         | Docu                                                                                                    | iment Name         | Upload                                                                                      | View | Edit    |
| Preview and Validate<br>Information   | 1               | PAN Card                                                                                                    |                    |                                                                                             | 2 B  | 1       |
| Pay Application Fee                   |                 |                                                                                                    | Save & Proceed >>> |                                                                                             |      |         |
| sy-Print Application Form             |                 |                                                                                                    |                    |                                                                                             |      |         |

Note:

- Please Use Latest Version of **Google Chrome** or **Mozilla Firefox** to Upload Documents.
- File Types Allowed: pdf, jpg, jpeg, png.
- Maximum File Size Allowed: **500 KB**.
- Upload any One Document from the list displayed bellow for the Proof of Identity.
- Carry the Copy of Uploaded Document at the time of Examination for the Proof of Identity
- After uploading the required documents candidate should click on "Save and Proceed" tab to preview and validate the information.

38 | Page

## **Step 7: Preview and Validate Information:**

In this the candidate needs to validate the entered information before proceeding towards final submissions.

 If the candidate wants to change the information, then he/she should click on Edit button as highlighted below,

| ome Application Form                                                                                                    |                           |           |                         |                                         |
|----------------------------------------------------------------------------------------------------|---------------------------|-----------|-------------------------|-----------------------------------------|
| Preview and Validate Application                                                                                                    | Form                      |           |                         |                                         |
| Application No. : 211000025                                                                                                    |                           |           |                         |                                         |
| Personal Deta Is 📝                                                                                                    |                           |           |                         |                                         |
| Condidato's full Name                                                                                                    | LAXMAN CHANDRASHE         | KHAR      |                         |                                         |
| Father's Name                                                                                                    |                           |           | Mother's Name           | LAXMAN                                  |
| Gende                                                                                                    | Male                      |           | Date of Birth           | 15/10/1994                              |
| Religion                                                                                                    | Muslim                    |           | Region                  | Urban                                   |
| Mother Tongue                                                                                                    | Khasi                     |           | Annual Family Income    | 2,50,001 - 3,00,000                     |
| Nationality                                                                                                    | Indian                    |           |                         |                                         |
| Permanent Address                                                                                                    |                           |           |                         |                                         |
| Address Line                                                                                                    | dfas                      |           |                         |                                         |
| Address Line 2                                                                                                    |                           |           |                         |                                         |
| Address Line 3                                                                                                    |                           |           |                         |                                         |
|                                                                                                    | Kerala                    |           | District                | Pathanamthitta                          |
|                                                                                                    | Not Applicable            |           |                         | Not Applicable                          |
| PIN Code                                                                                                    |                           |           | •                       | Constant on and Alexandra and Alexandra |
| Address for Correspondence                                                                                                    |                           |           |                         |                                         |
| Address Line                                                                                                    | dfgs                      |           |                         |                                         |
| Address Line 2                                                                                                    |                           |           |                         |                                         |
| Address Line 3                                                                                                    |                           |           |                         |                                         |
| State                                                                                                    | Kerala                    |           | District                | Pathanamthitta                          |
| Taluka                                                                                                    | Not Applicable            |           | Village                 | Not Applicable                          |
| PIN Code                                                                                                    | 411233                    |           |                         |                                         |
| Telephone No                                                                                                    | . –                       |           |                         |                                         |
| Mobile No                                                                                                    | 9156491083                |           | E-Mail ID               | Irathod330@gmail.com                    |
| Domicile and Category Details 📝                                                                                                    | 2<br>2                    |           |                         |                                         |
|                                                                                                    | Belong to State of Maha   | rashtra?  | Vac                     |                                         |
|                                                                                                    |                           | ategory   |                         |                                         |
|                                                                                                    | Do you possess Caste Ce   | 0.75 0.70 |                         |                                         |
|                                                                                                    | Do you possess Caste      |           |                         |                                         |
| D                                                                                                    | o you Possess Non-Crean   |           |                         |                                         |
|                                                                                                    | Are you Person With Dis   |           |                         |                                         |
| Type of Disability                                                                                                    |                           | cioney .  |                         |                                         |
| Do you Re <u>quire Scribe</u> ?                                                                                                    |                           |           | Do you Require Extra Ti | me? Yes                                 |
| Qualification Details                                                                                                    | 103                       |           | bo you kequite extra in | Tes                                     |
| Have you passed SS                                                                                                    | C or Equivalent Exam from | m India?  | Yes                     |                                         |
| and a second state of the second state of the | SSC/Equivaler             |           |                         | Secondary and Higher Secondary          |
|                                                                                                    | SSC/Equivalent Pass       | ing Year  | 2005                    |                                         |
|                                                                                                    | SSC/Equivalent Per        | centage   | 86.00                   |                                         |
| State From V                                                                                                    | Which you Passed SSC/Eq   | uivalent  | Maharashtra             |                                         |

MHT-CET 2021 User Manual (English)

39 | Page

|                | District From Which you Passed SSC/Equivalen      | t Pune                                                                       |  |
|----------------|---------------------------------------------------|------------------------------------------------------------------------------|--|
|                | Taluka From Which you Passed SSC/Equivalen        | t Pune City                                                                  |  |
|                | School Name of SSC/Equivalen                      | t SHANTI NIKETAN MAHAVIDHYALAY, PUNE                                         |  |
| HSC / Equivale | ent Details                                       |                                                                              |  |
| A              | re you Appearing /Appeared 12th (HSC) exam in 202 | 1 No                                                                         |  |
|                | HSC/Equivalent Board                              | Maharashtra State Board of Secondary and Higher Secondary<br>Education, Pune |  |
|                | HSC Passing Yea                                   | r 2018                                                                       |  |
|                | State Where your 12th(HSC)College is Situated     | Maharashtra                                                                  |  |
|                | District Where your 12th(HSC)College is Situated  | d Pune                                                                       |  |
|                | Taluka Where your 12th(HSC)College is Situated    | d Pune City                                                                  |  |
|                | HSC School/College Name                           | B SHANTI NIKETAN MAHAVIDHYALAY, PUNE                                         |  |
| MHT-CET Exam   | nination Details 📝                                |                                                                              |  |
|                | Subject Group for MHT-CE                          | F PCB (Physics, Chemistry and Biology)                                       |  |
|                | Language for the Question Pape                    | English                                                                      |  |
|                | State for MHT-CET 2021 Examination Cente          | r Karnataka                                                                  |  |
|                | Exam Center at Preference Number                  | 1 Bengaluru (Bangalore)                                                      |  |
|                | Exam Center at Preference Number :                | 2 Mumbai Suburban                                                            |  |
|                | Exam Center at Preference Number :                | 3 Latur                                                                      |  |
|                | Exam Center at Preference Number                  | 1 Jalgaon                                                                    |  |
| Photograph ar  | nd Signature 📝                                    |                                                                              |  |
|                | Photog aph                                        | Signature                                                                    |  |
|                |                                                   | Do Brok-                                                                     |  |
| Document Upl   | oaded 🗾                                           |                                                                              |  |
| Sr. No.        |                                                   | Document Name                                                                |  |
| L F            | PAN Card                                          |                                                                              |  |

✤ After Validation, if all the details filled in by the candidate are correct and final then the candidate should click on the "Proceed for Payment" button as shown below, for payment.

| Proceed for Payment >>><br>STATE COMMON ENTRANCE TEST CELL MAMARASHTRA STATE<br>Bib Floor, New Excelsion Ruiding, Ackhoyak Morg, Fort, Mumbol-400001 (M.S.) |                     |
|----------------------------------------------------------------------------------------------------|---------------------|
|                                                                                                    |                     |
| MHT-CET 2021 User Manual (English)                                                                                                    | <b>40  </b> P a g e |

## Step 8: Pay Application Fee: -

Candidate needs to check the details filled in the Application Form carefully before proceeding towards the Payment. After making Payment, the Candidate will not be able to make any Changes in the Application Form Details. To proceed towards payment, click on "Yes" as shown below.

| State Co                            | State Common Entrance Test Cell, Government of Maharashtra<br>Online Registration For MHT-CET 2021 |                                                                                                    |  |   | Log Out              |
|-------------------------------------|----------------------------------------------------------------------------------------------------|----------------------------------------------------------------------------------------------------|--|---|----------------------|
| Application Form Menu               |                                                                                                    |                                                                                                    |  |   |                      |
| Home                                | Preview and Vali                                                                                   | date Application Form                                                                                                    |  |   |                      |
| Registration/Personal Details       |                                                                                                    |                                                                                                    |  |   |                      |
| Domicile and Category<br>Details    | Application ID :<br>Personal Details                                                               | Self Confirmation                                                                                                    |  | 8 |                      |
| Qualification Details               |                                                                                                    | Note :                                                                                                    |  |   |                      |
| MHT-CET Details                     |                                                                                                    | <ul> <li>Please check the details filled in the Application F<br/>Payment. After making Payment, you will not be at<br/>Application Form Details.</li> </ul> |  |   | Mother's Name        |
| Upload Photo and Signature          |                                                                                                    |                                                                                                    |  |   | Date of Birth        |
| Upload Required Document            |                                                                                                    | Are you sure to Proceed to Payment?<br>Yes No                                                                                                    |  |   | Region               |
| for Proof of Identity               |                                                                                                    |                                                                                                    |  |   | Annual Family Income |
| Preview and Validate<br>Information | Permanent Addr                                                                                     |                                                                                                    |  |   |                      |

After Self confirmation, the candidate selected Group list will be displayed as well as details of payment as per the selected group and reservation (If applicable. The Candidate needs to click on select Tab to confirm the payment of selected group. To pay the fees, click on "Proceed To Payment" button. As highlighted below,

| Home                                | Application Fee Cart                                                                                  |                          |                                          |       |                        |               |
|-------------------------------------|----------------------------------------------------------------------------------------------------|--------------------------|------------------------------------------|-------|------------------------|---------------|
| Registration/Personal Details       | Details of Candidate on which Fees is Decided                                                         |                          |                                          |       |                        |               |
| lomicile and Category<br>letails    |                                                                                                    | Is Maharashtra Candidate | Yes                                      |       | Category               | OBC           |
| Qualification Details               |                                                                                                    | Applied for EWS          | No                                       |       | Person with Disability | Dyspraxia     |
| MHT-CET Details                     |                                                                                                    | Subject Group            | PCB (Physics, Chemistry and Biology)     |       |                        |               |
| Jpload Photo and Signature          | Fees Details                                                                                          |                          |                                          |       |                        |               |
| Jpload Required Document            |                                                                                                    |                          | Total Application Fee Required to Pay(₹) | 600/- |                        |               |
| for Proof of Identity               |                                                                                                    |                          | Online Application Fee Paid (₹)          | o/-   |                        |               |
| Preview and Validate<br>Information | Remaining Online Application Fee to be Paid (t) 600/-                                                 |                          |                                          |       |                        |               |
| Pay Application Fee                 | Note : Following Payment has not been done. Select the Fee Type(s) for which you want to pay the fee. |                          |                                          |       |                        |               |
| Print Application Form              | Select the Fee Type to Make Payment & Click On "Proceed To Payment >>> Button,                        |                          |                                          |       |                        |               |
|                                     | Select                                                                                                |                          | <b>Fee Туре</b>                          |       |                        | Fee Amount(₹) |
|                                     | D                                                                                                    |                          | Application Fee                          |       |                        | 600           |
|                                     | Total Fee $(\bar{r})$ 0.00                                                                            |                          |                                          |       |                        |               |
|                                     | Proceed To Payment >>>                                                                                |                          |                                          |       |                        |               |
|                                     |                                                                                                    |                          |                                          |       |                        |               |
|                                     |                                                                                                    |                          |                                          |       |                        |               |
|                                     |                                                                                                    |                          |                                          |       |                        |               |

 To Pay the Application Fee the Candidates needs to Select "Razorpay" as shown below

| i        |                                                         | © Razee By<br>© Razee By<br>Online Payment will be displayed on screen. Read the<br>en click on "I agree Terms & Condition". Button As                                                                                              | 2           |
|----------|---------------------------------------------------------|----------------------------------------------------------------------------------------------------|-------------|
| Step :01 | epe                                                     | Poyou wat to proceed with current payment selection ?<br>you will be redirected to Payment Selection ?<br>you will be redirected to Payment Selection ?<br>Terms & Condition       Terms & Condition       Image: Terms & Condition | eeding list |
| Step :02 | Payment Mode Selection         Total Amount : ₹ 1200.00 | Razorpay                                                                                                    |             |

MHT-CET 2021 User Manual (English)

I agree Terms & Condition

- On click of Proceed, it will ask to select Mode of Payment, Candidate can pay fees using options: For Example
- 1. Card
- 2. UPI/QR
- 3. Net banking

| You are being redirected to Payment Gateway. Please be paitent     | - ALASS |
|--------------------------------------------------------------------|---------|
| Application Fee<br>₹ 1,200 ±fee                                    | 180     |
| English v                                                          |         |
| ✓ +917248998043   taxmarrathed893                                  |         |
| CARUS, UP JA MORE<br>Card<br>Visa, MasterCard, RuPay, and Masey ro |         |
| UPI/QR Instant payment using UPI App                               |         |
| Metbanking<br>All Indian banks                                     |         |
| G Wallet                                                           |         |
|                                                                    |         |
|                                                                    |         |

 If candidate selects Online Payment mode, then system will redirect candidate to Payment Gateway to proceed the Online Payment Process. Candidate can Pay the fees using Debit Card, Credit Card, Online Banking.

#### Follow these steps

- On the Checkout, select Card as the payment method.
- Enter the card details.
- Enter future date as the expiry date.
- Enter CVV.
- Click Pay. A sample payment page is displayed.
- Enter the OTP
- Click on Verify/Submit OTP

• On Successful payment. System automatically will display application form. where candidate can check the details and take the printable copy of application form.

**UPI/QR:** If the candidate selects payment option as UPI/QR code then, **Step 1:** Scan the QR Code shown on screen Using (GooglePay,PhonePay, , Etc.) or enter the UPI ID

**Step 2:** Once the QR code is detected, it will then take you to the UPI interface where you will be required to enter your UPI security PIN and click on the **Submit** button.

**Step 3:** Your payment will get confirmed and the payable amount which is as per the selected group will get deducted from your linked bank account.

- \* **Net banking:** If the candidate s Select **NetBanking** as payment method.
  - 1. Accept the Services Agreement (which are the relevant terms) and Privacy Statement.
  - 2. Review your Payment details, and then click **Pay Now**. You'll be redirected to the NetBanking website.
  - 3. Choose from the list of available banks and select **Continue**.
  - 4. Sign in to your NetBanking account using your bank credentials Approve the Payment.
  - 5. Your payment will get confirmed and the payable amount which is as per the selected group will get deducted from your linked bank account.

## Step 09: Print Application Form:

On successful payment of the application fee, a confirmation of the same will be

displayed online. Candidates shall print the receipt for future references. After

successful payment, Candidate shall take the print out of its online application

form for MHT-CET 2021.

## 15. Use of My Account Menu- Add Group

In this candidate can change (Add) the group To change (Add) the selected group, the candidate needs to click on **"Add Group"** option.

Now candidate can change (Add) the group from

PCM to both PCM & PCB or PCB to both PCM & PCB

Only possible change (Add) group option will be displayed on screen. (Both PCM & PCB)

Note:

#### If the candidate already selected the group as "both PCM & PCB" then he/she unable to change the group. Also, if candidate wants to switch the group from PCB or PCM or PCM to PCB are not allowed as per guideline of CET Cell.

After group change (Add) candidate has to pay the Fee for the selected group as the candidate has already paid the Fees for one of the groups (PCM or PCB), Only additional Fee needed to pay.

To Clear Group Change (Add) Fee the candidate needs to click on "Proceed" button.

Note: On Successful application fee of the change (Add) group only then Group change will be confirmed.

#### Payment:

Note: Please Refer page number 40

- 6. After successful payment system will be redirected to the Candidate Home page. Where candidate can print the Application form (V2). By clicking on "Print Application form" Button
- 7. On successful payment of the application fee, a confirmation of the same will be displayed online.
- 8. Candidates shall print the receipt for future references. After successful payment, Candidate shall take the print out of its online application form for MHT-CET 2021.

Keep a copy of MHT-CET 2021 Application No., Log-In ID & Password.

**45 |** Page

# Thank You

MHT-CET 2021 User Manual (English)

**46** | Page